# **Itineraris formatius SDE 2019**

# Màrqueting i promoció a internet (I2)

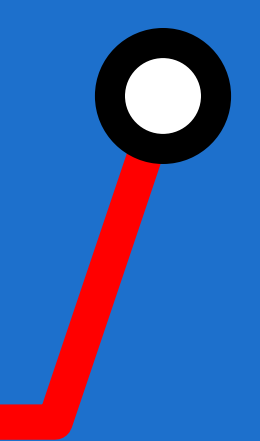

#itinerarisSDE #sdeicec

Wifi:

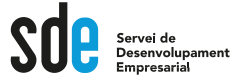

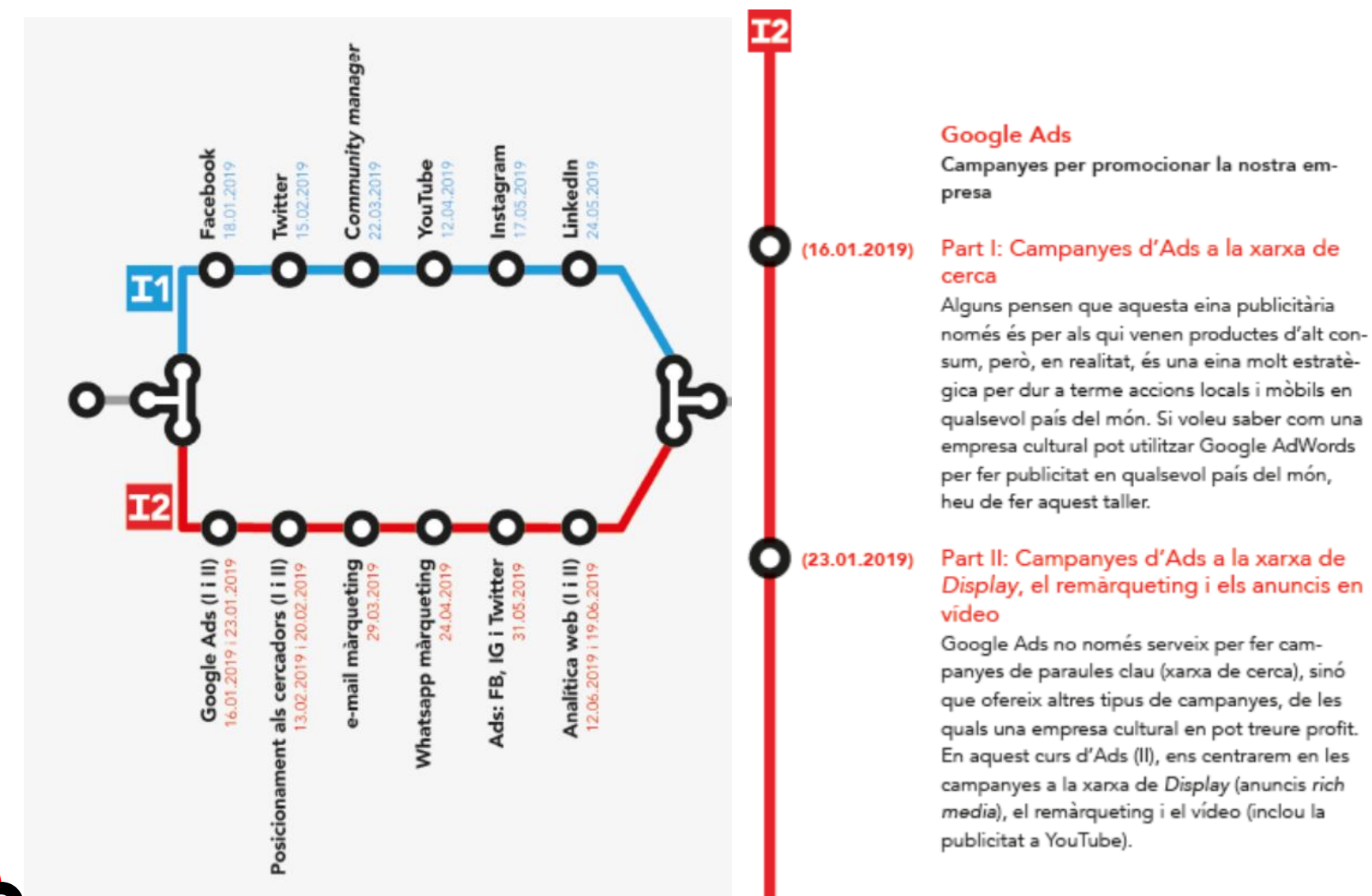

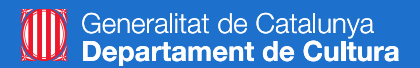

# **Google Google Ads: campanyes per promocionar la nostra empresa**

*Part I: Campanyes a la xarxa de cerca*

#### **Víctor de Francisco**

**vdf@reexporta.com @victordf**

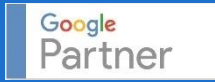

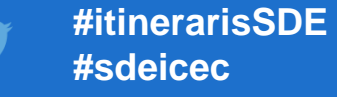

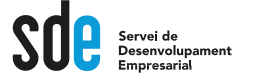

- Introducció
- Anàlisi i estratègies
- Crear una campanya
- Administrar una campanya
- Optimitzar una campanya
- Control i seguiment

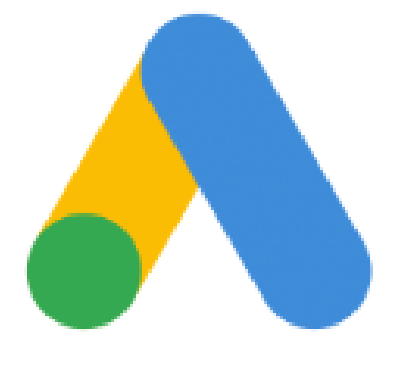

Google Ads

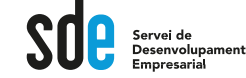

#### **Google Launches AdWords**

In 2000, Google launched a keyword-targeted advertising program called AdWords, revolutionizing the online advertising industry. AdWords made search engine marketing (SEM) effective. AdWords showed ads on Google.com that were related to a person's specific search (Image 1-2). And Google disallowed pop-up and popunder ads of any kind.

#### More: SEM is also called search advertising or search marketing.

More: The success of AdWords allows Google to provide many free services (including its top-ranked search service). To see (and try out) the full range of free Google services, go to www.google.com/options/.

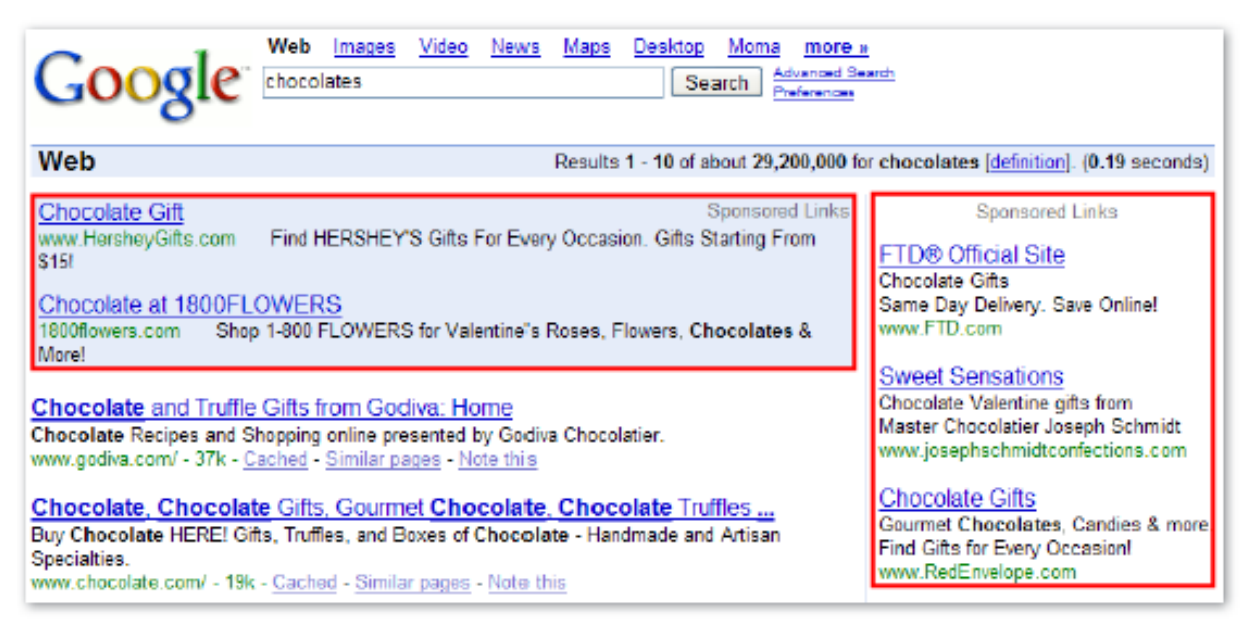

Image 1-2: Google AdWords ads shown on Google.com. Ads are marked with the words 'Sponsored Links.'

# Introducció a Google Ads

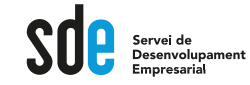

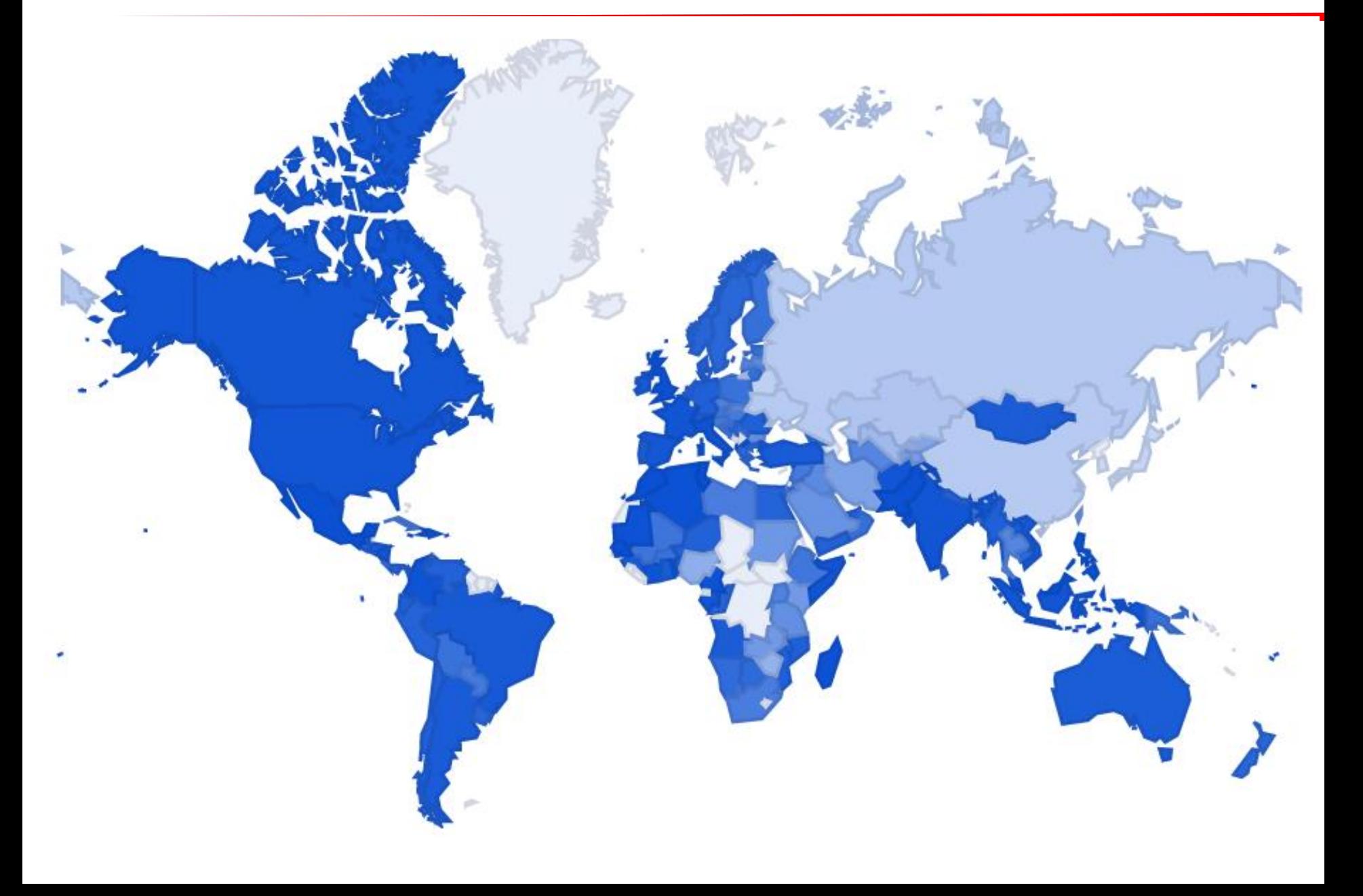

7

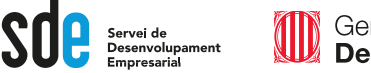

### **http://www.google.com/Google Ads/**

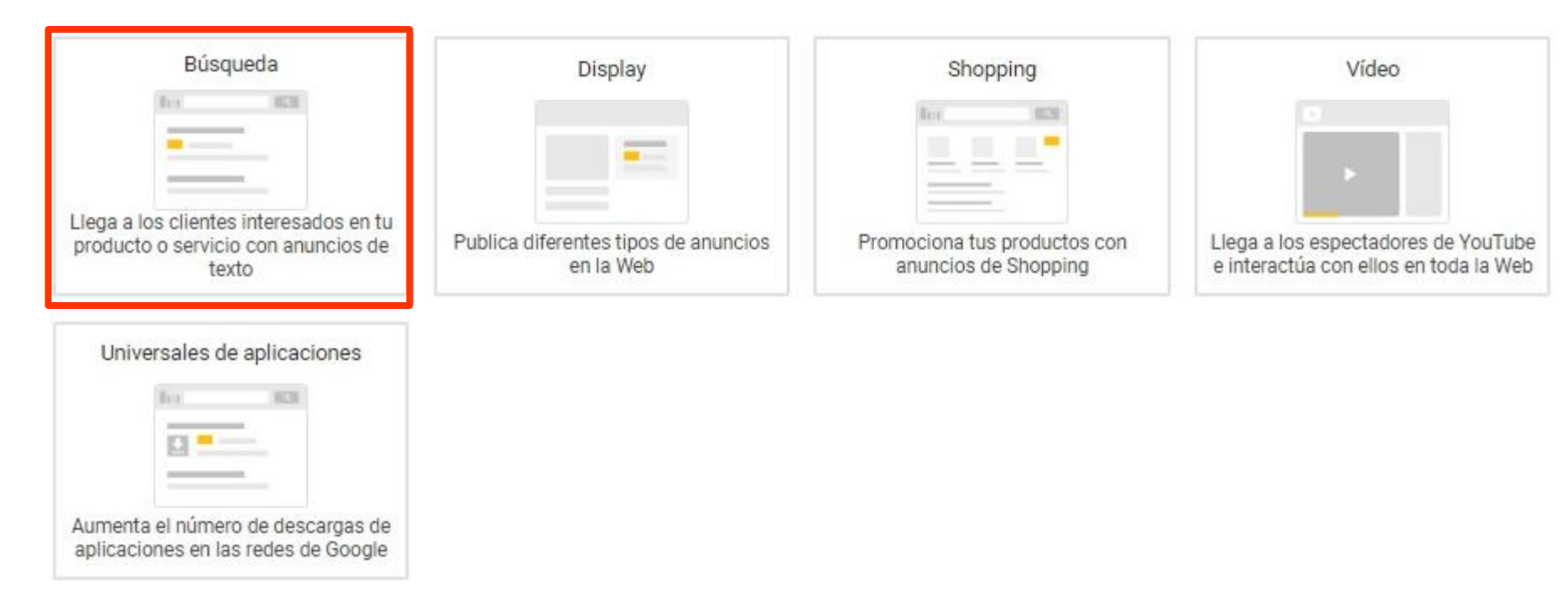

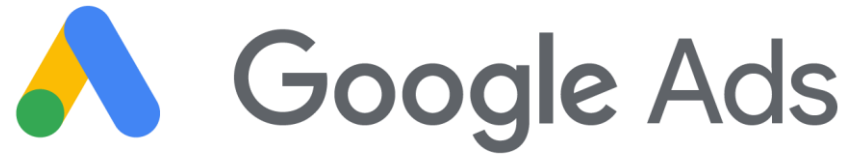

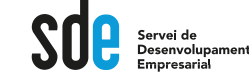

Google

#### escuela de danza barcelona

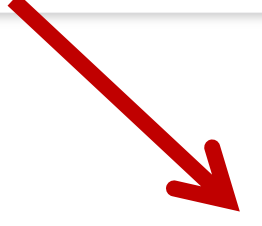

#### Jornada de puertas abiertas - 1ª Clase de iniciación Gratis

Anuncio] www.sevendance.com/ ▼ 930 18 54 74

Cursos de bailes de nivel iniciación a la Salsa, Bachata y Baile de Salón. Clases de Salsa. Clases de Bailes de Salón. Prueba una clase Gratis. Clases de Bachata.

9 Passatge d'En Sagristà, 7, Barcelona - Cerrado hoy · Horario ▼

#### Escola Som-hi Dansa - Inscripciones curso 17-18

Anuncio] www.somhidansa.cat/ ▼ 934 44 80 42

Clases de Jazz, Ballet, Hip Hop, Contemporaneo. Escuela de danza en Barcelona. Contemporáneo. Moderna. Clásico. Hip hop - Funky.

V Carrer del Comte Borrell, 334, Barcelona - Horario habitual · Horario ▼

#### Escuela Baile en Barcelona | Ritmic

Anuncio] www.ritmicbcn.com/ ▼

Gimnasia Rítmica, **Ballet**, Hip Hop, **Danza** Acrobática, Baile de Novios y más Ritmic Bcn · Dirección

V Carrer de Vilamarí, 37, Barcelona - 933 28 22 75 - Cerrado hoy · Horario ▼

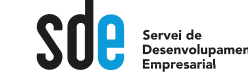

Terminologia bàsica

-**CPC**: el cost per clic.

-**Impressions:** el nombre de vegades que es mostra un anunci.

-**CTR:** percentatge, que es calcula dividint el nombre de clics entre el nombre d'impressions (%).

-**Campanya:** un conjunt de grups d'anuncis (anuncis, paraules clau i ofertes) que comparteixen un pressupost, una orientació per ubicació i altres configuracions. El vostre compte d'Google Ads pot tenir una o més campanyes en publicació.

-**Grup d'anuncis**: un conjunt de paraules clau, d'anuncis i d'ofertes que és una part clau de la manera com s'organitza el vostre compte. Cada campanya publicitària està formada per un o més grups d'anuncis.

-**Oferta de CPM màxim**: una oferta que establiu per determinar la quantitat màxima que voleu pagar per 1.000 impressions (vegades que es mostren els vostres anuncis).

-**Oferta de CPC** màxim: una oferta que establiu per determinar la quantitat màxima que voleu pagar per un clic a l'anunci.

-**URL visible**: l'adreça de la pàgina web que apareix al vostre anunci, que normalment es mostra en text de color verd.

-**URL final:** l'adreça URL de la pàgina del vostre lloc web on voleu que s'enviïn els usuaris un cop facin clic al vostre anunci.

-**ROI:** Retorn de la inversió

# Introducció a Google Ads

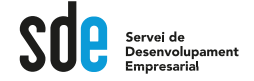

### Subhasta

Procés que té lloc amb cada cerca de Google per decidir si es publicaran anuncis per a la cerca en qüestió i, en cas afirmatiu, quins anuncis seran i en quin ordre es mostraran a la pàgina.

- · Cada vegada que un anunci és apte per mostrar-se en resposta a una cerca, passa per una subhasta d'anuncis. La subhasta determina si es publica i la posició en què es mostra a la pàgina.
- · Així és com funciona la subhasta:
	- 1. Quan algú fa una cerca, el sistema de Google Ads troba tots els anuncis que contenen paraules clau coincidents amb aquesta cerca.
	- 2. Entre aquests anuncis, el sistema descarta els que no són aptes, com ara els anuncis orientats a un altre país o els que s'han rebutjat a conseqüència d'una infracció de les polítiques.
	- 3. De la resta d'anuncis, només se'n mostren els que tenen un rànguing prou alt. El rànguing de l'anunci és una combinació de la vostra oferta, de la qualitat de l'anunci, dels llindars de rànguing de l'anunci, del context de la cerca de l'usuari i de l'efecte previst de les extensions i altres formats d'anunci.

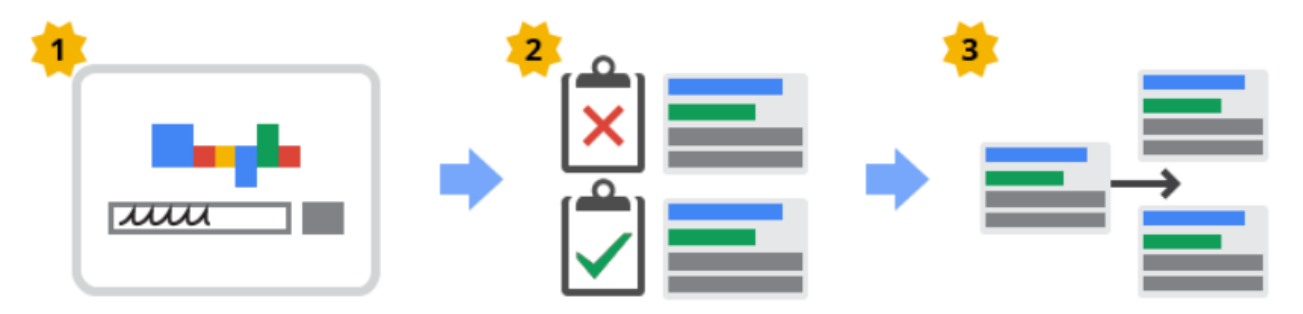

- · Heu de tenir present que, encara que la competència faci una oferta més alta que la vostra, podeu obtenir una posició més alta, a un preu inferior, si feu servir paraules clau i anuncis molt rellevants.
- Com que el procés de subhasta es repeteix per a totes les cerques a Google, cada subhasta pot obtenir resultats diferents, segons la competència que hi hagi en el moment concret. Per tant, és normal que vegeu fluctuacions en la posició de l'anunci a la pàgina i en el fet que es mostri o no.

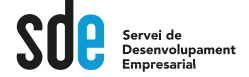

#### **Cóm determina Google l'ordre dels anuncis?**

Ara, imaginem que diversos anunciants utilitzen la mateixa paraula clau per activar els seus anuncis o que volen que els seus anuncis apareguin als mateixos llocs web. Com determina Google quins anuncis apareixeran i en quin ordre? Aquest és un procés automàtic que es basa en el que anomenem classificació de l'anunci (a).

La classificació de l'anunci es determina a partir d'una combinació de l'oferta (els diners que esteu disposat a pagar) i del Nivell de qualitat @ (una mesura de la qualitat dels vostres anuncis, les paraules clau i el lloc web). En funció del lloc on es mostri el vostre anunci i del tipus d'orientació que utilitzeu la fórmula de classificació de l'anunci pot variar una mica, però sempre inclou l'oferta i el Nivell de qualitat.

Una mesura de la rellevância dels anuncis, de les paraules clau i de la pàgina de destinació per a una persona que vegi el vostre anunci. Els Nivells de qualitat superiors poden conduir a uns preus inferiors i a posicions de<br>l'anunci superiors.

#### **Formula bàsica:**

Un valor que s'utilitza per determinar la posició de l'anunci on es mostren els vostres anuncis en una pàgina. La classificació de l'anunci es calcula utilitzant els imports d'oferta i el Nivell de qualitat.

# **AdRank = CPC máx × Quality Score (Qs) + Format Impact**

Anàlisi i estratègies abans de crear una campanya

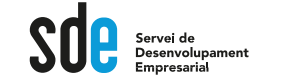

# Segmentar és la clau

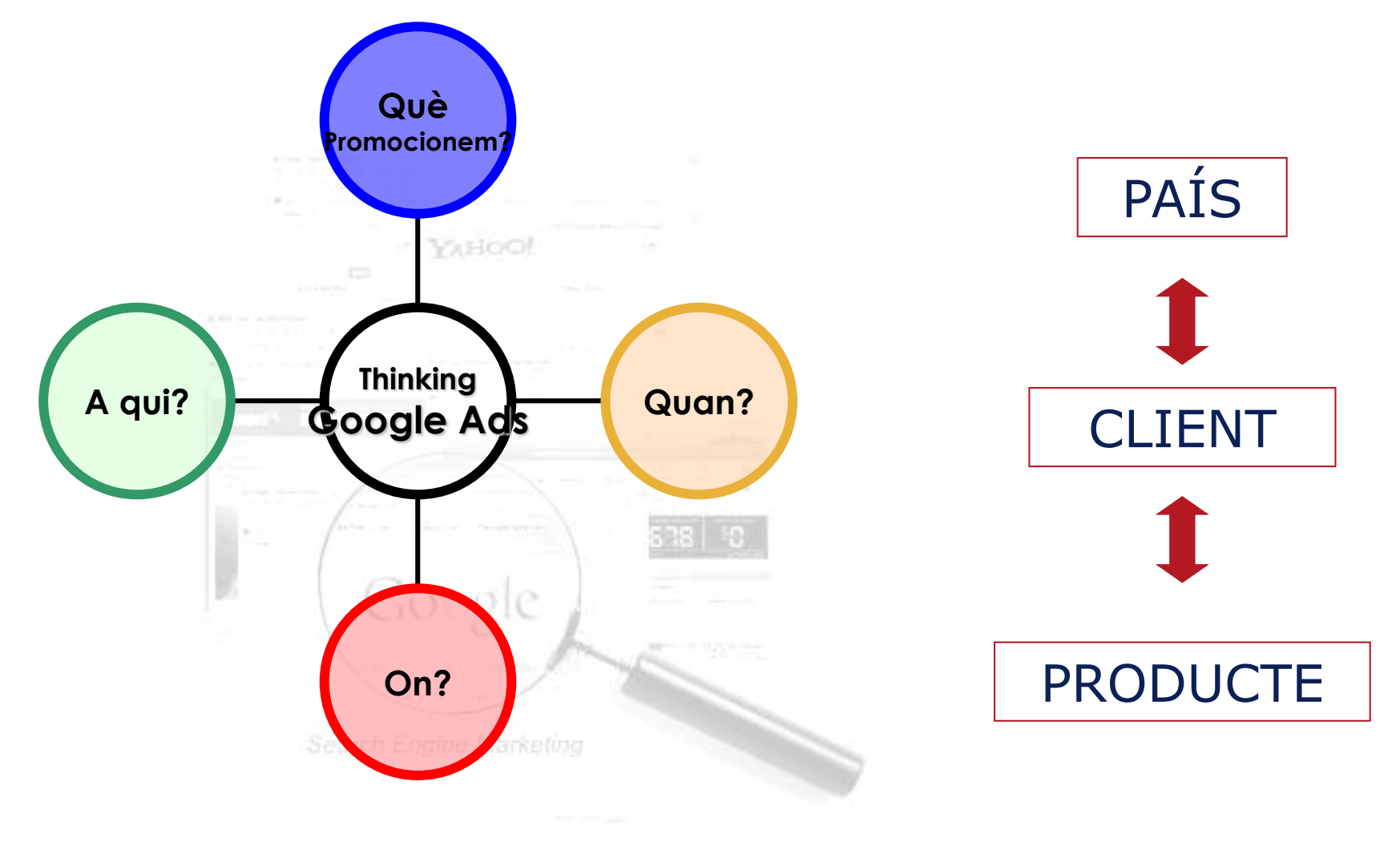

# Anàlisi i estratègies abans de crear una campanya

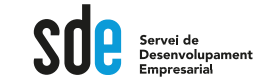

#### Utilitza les recerques relacionades i instant:

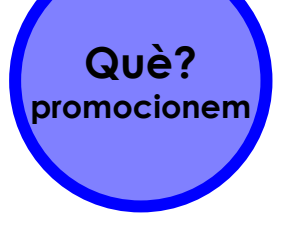

#### Búsquedas relacionadas con galerias de arte barcelona

exposiciones de arte en barcelona subastas de arte barcelona galerias de arte barcelona españa galerias virtuales arte barcelona

artistas arte barcelona tiendas virtuales arte barcelona taller arte barcelona fotografia barcelona

#### Searches related to barcelona art galleries

barcelona art galleries modern quide to barcelona spanish art barcelona spanish art galleries

barcelona contemporary art galleries museums in barcelona museum of contemporary art barcelona miro museum barcelona

<sup>Q</sup>, galeria de arte

Q galeria de arte - Búsqueda de Google

Q galeria de arte **barcelona** 

Q galeria de arte online

Q galeria de arte madrid

Q galeria de arte libre

Q galeria de arte contemporaneo barcelona

### Lels "metes" d'altres...

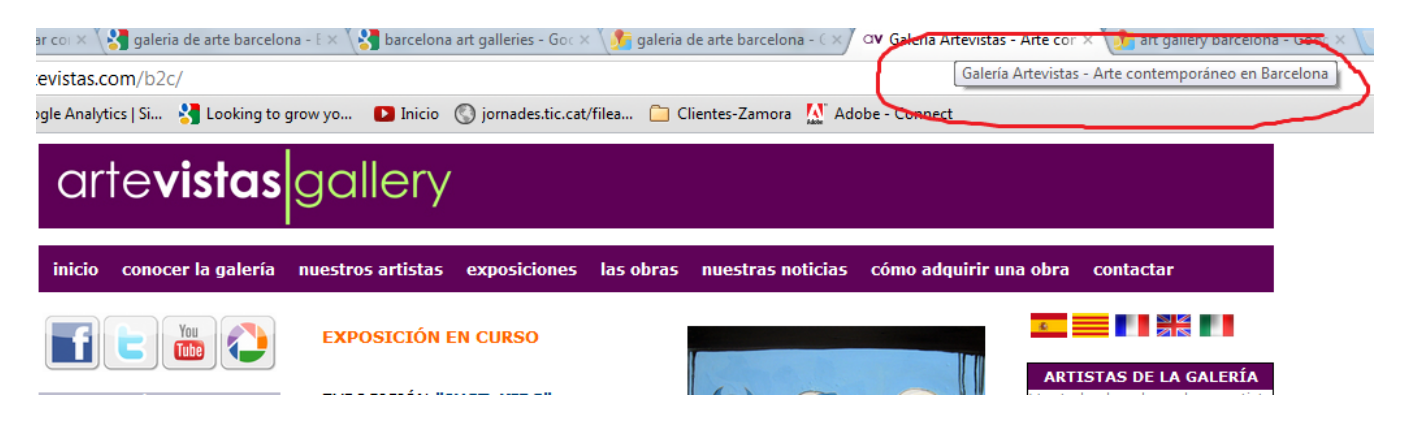

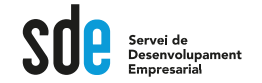

**Google Ads** 

Para obtener asistencia

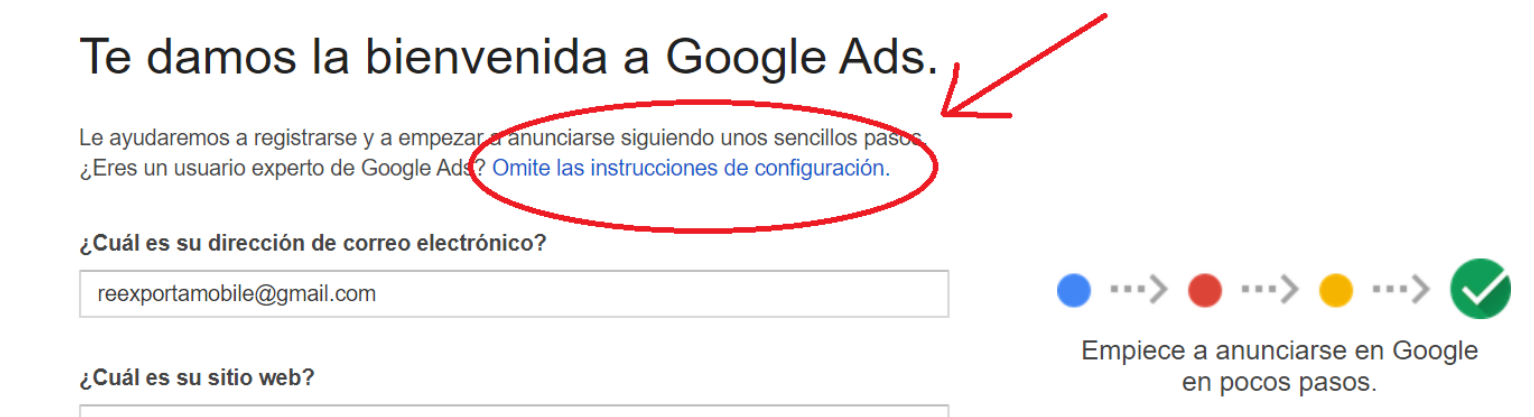

www.example.com/libros

Sí, deseo recibir recomendaciones y consejos personalizados para mejorar el rendimiento de mis anuncios.

No, no deseo recibir recomendaciones ni consejos personalizados para mejorar el rendimiento de mis anuncios.

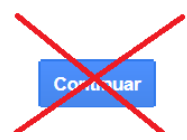

14

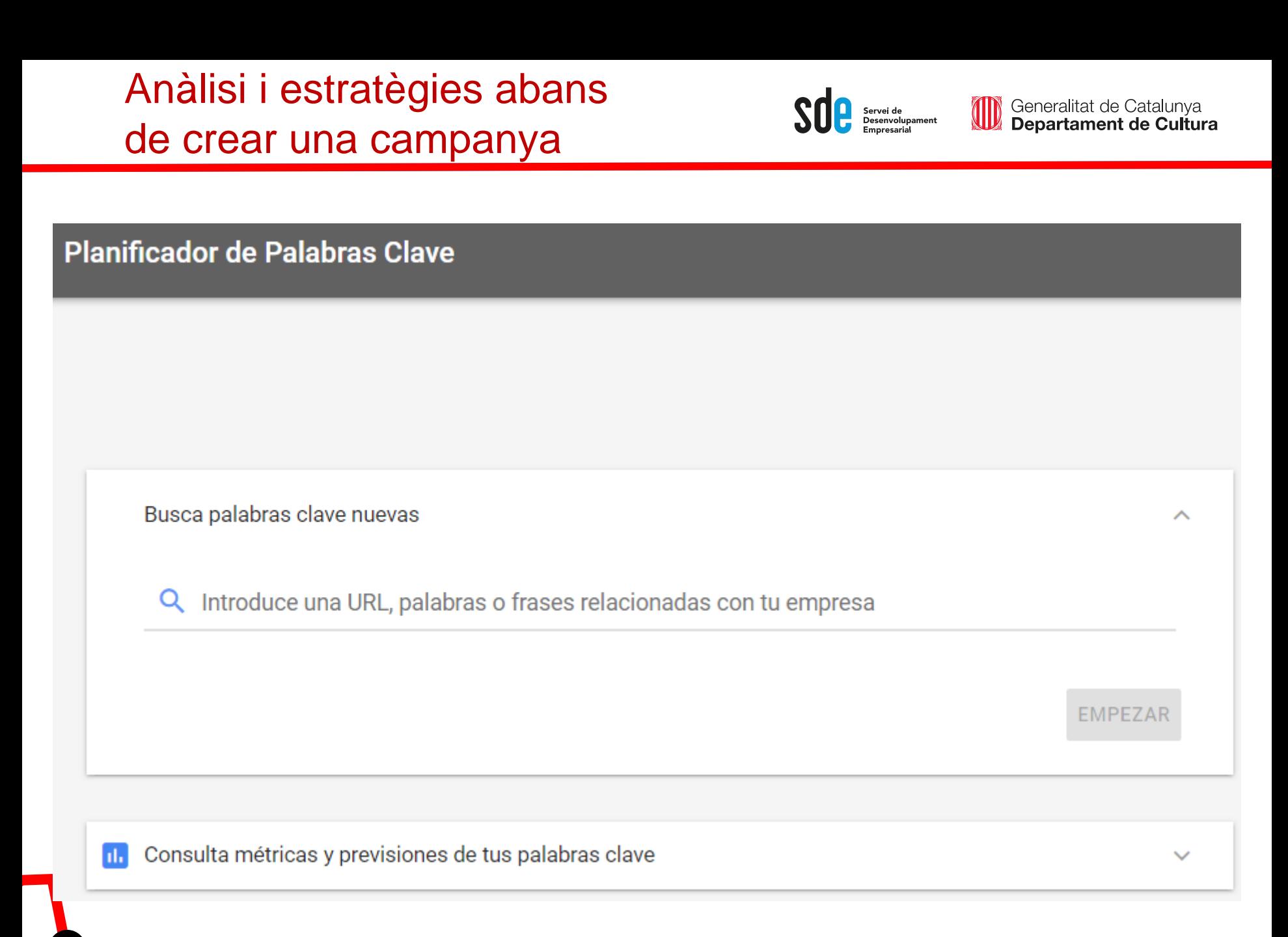

15

# Anàlisi i estratègies abans de crear una campanya

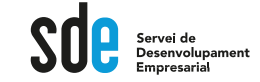

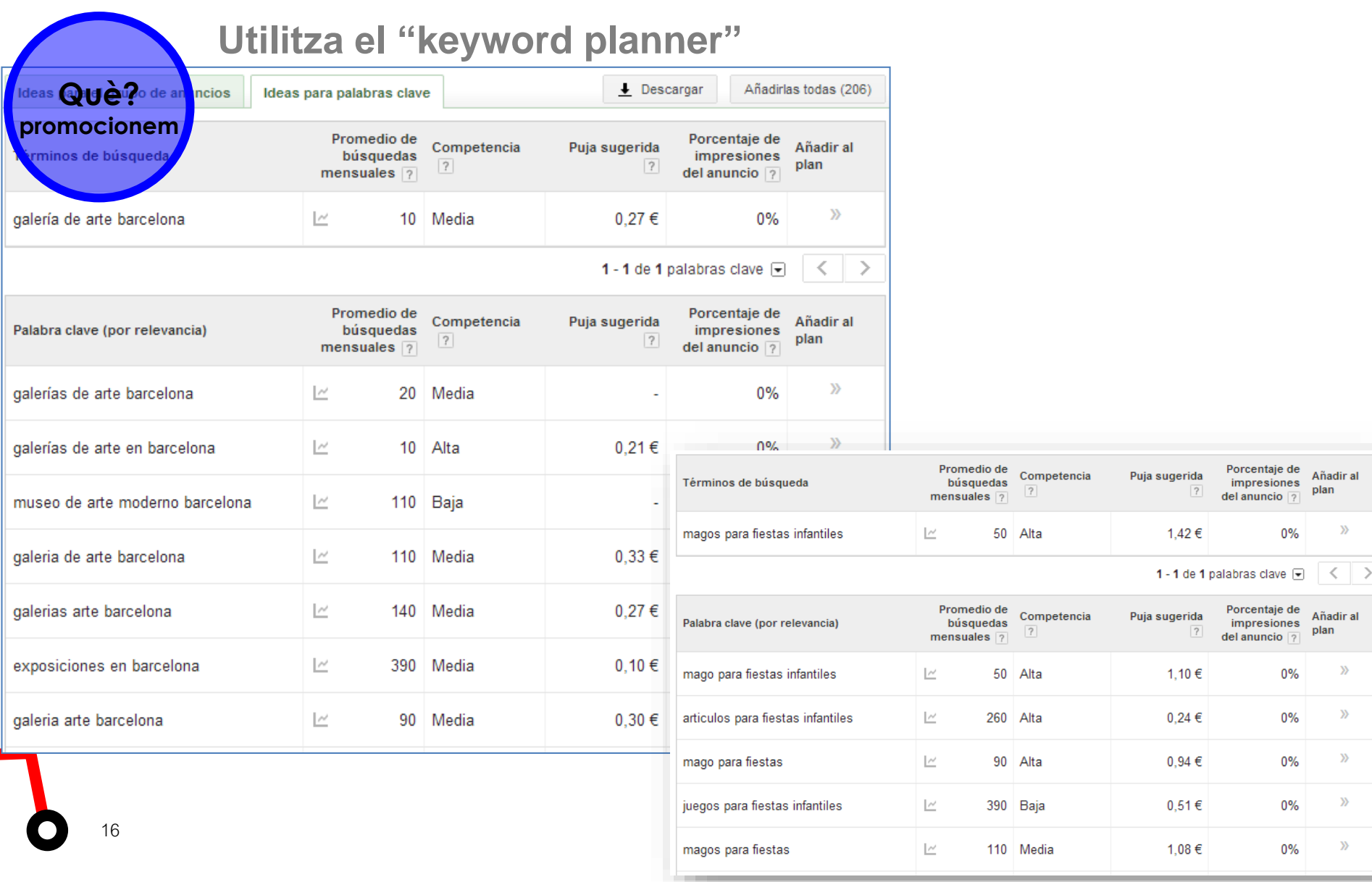

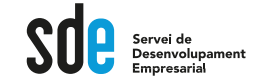

W

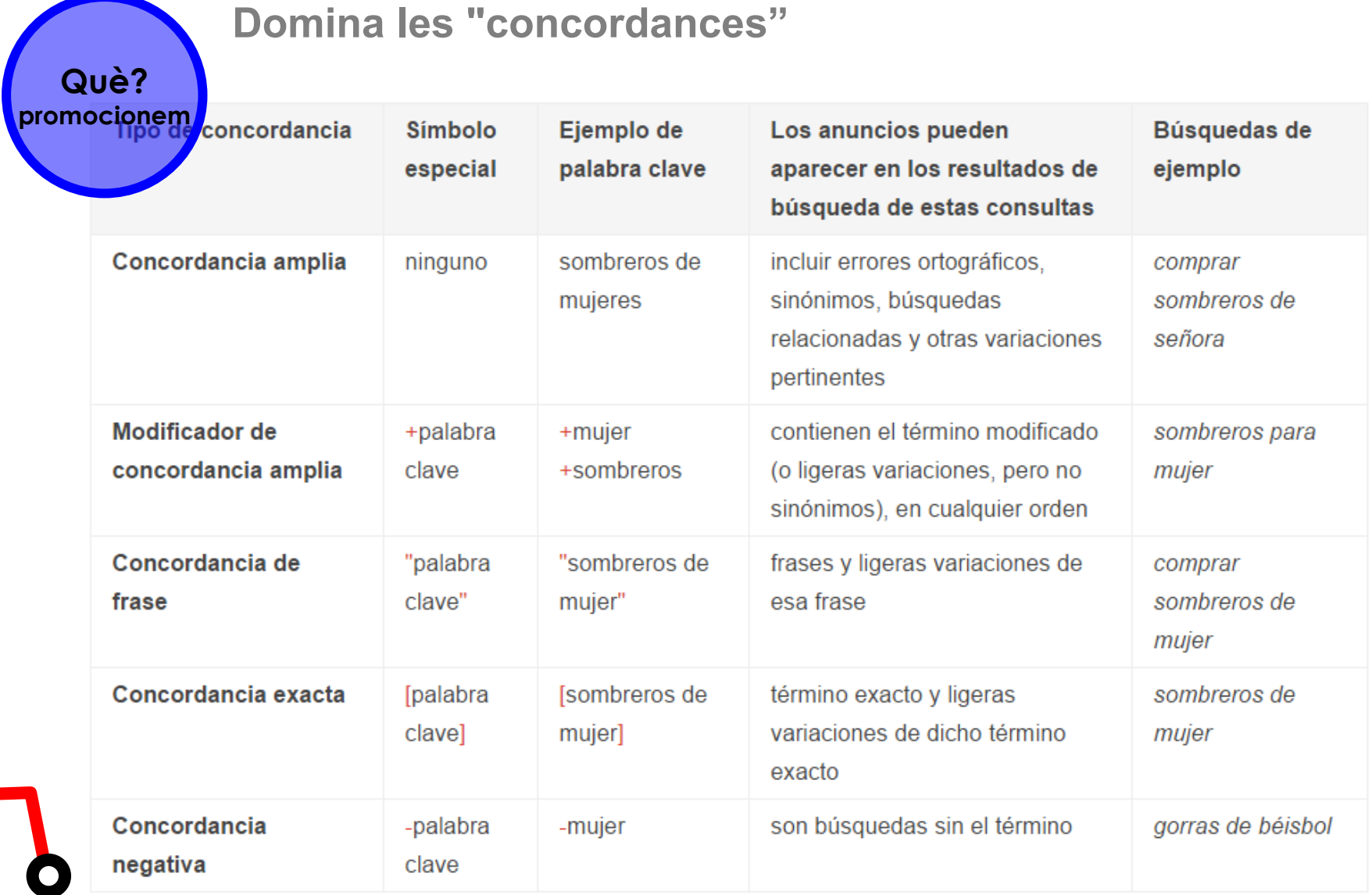

# Anàlisi i estratègies

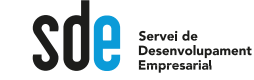

Elija las ubicaciones

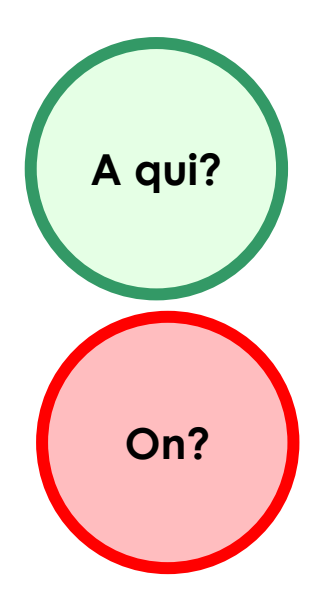

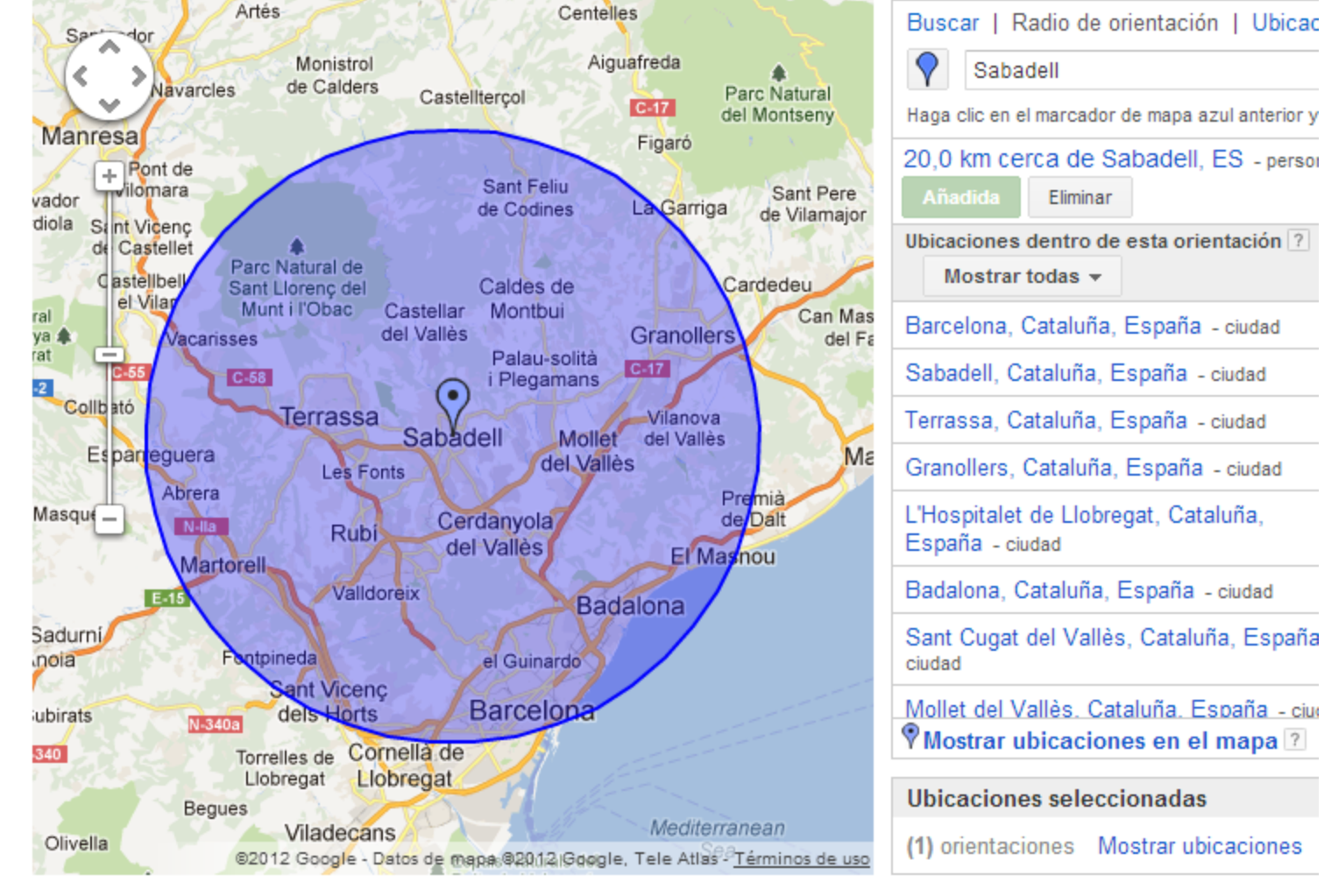

# Anàlisi i estratègies

 ${\mathcal S}$  $\mathbf{\theta}$ Servei de<br>Desenvolupament<br>Empresarial

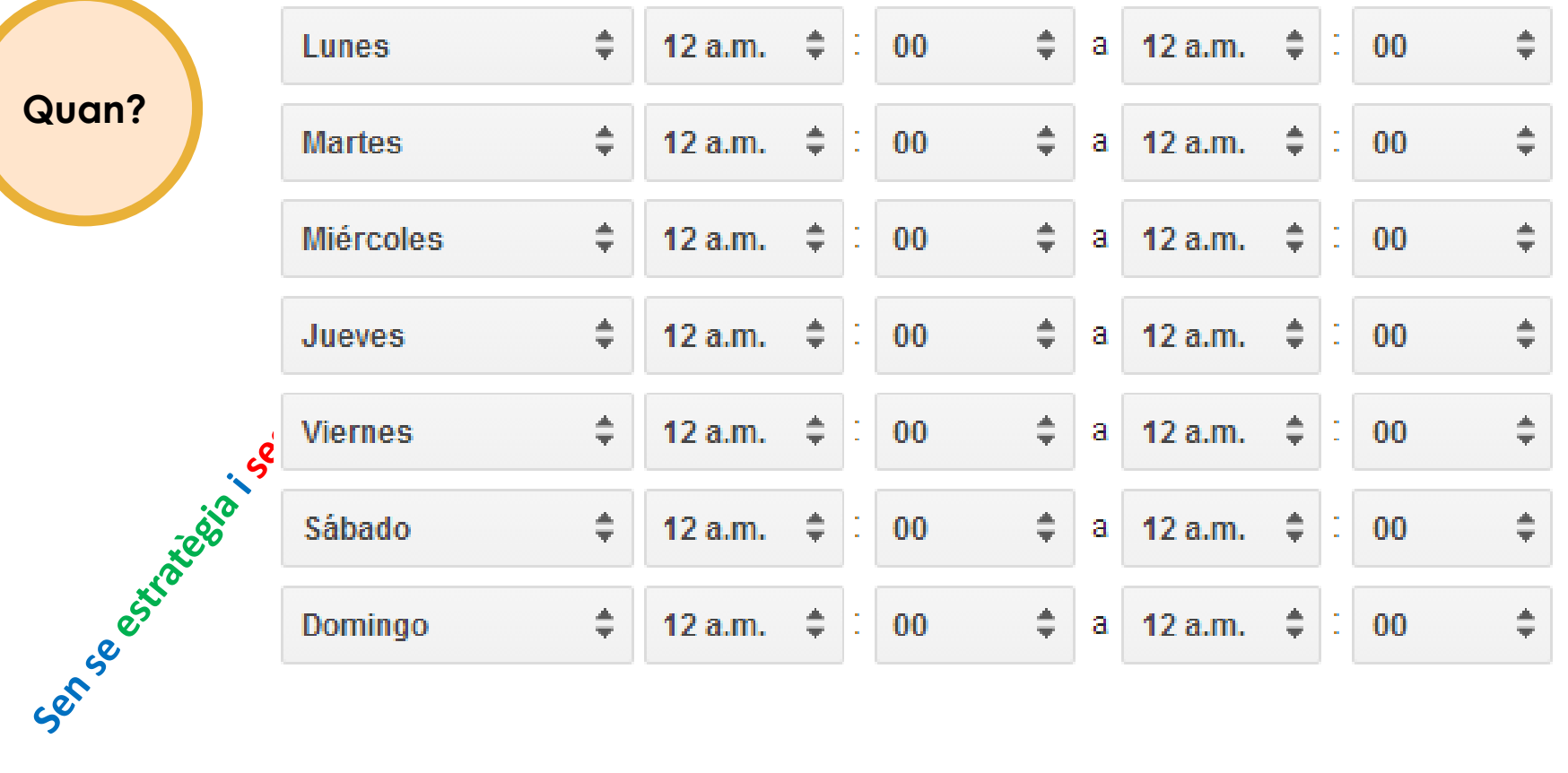

19

Quan?

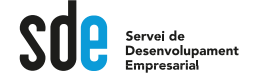

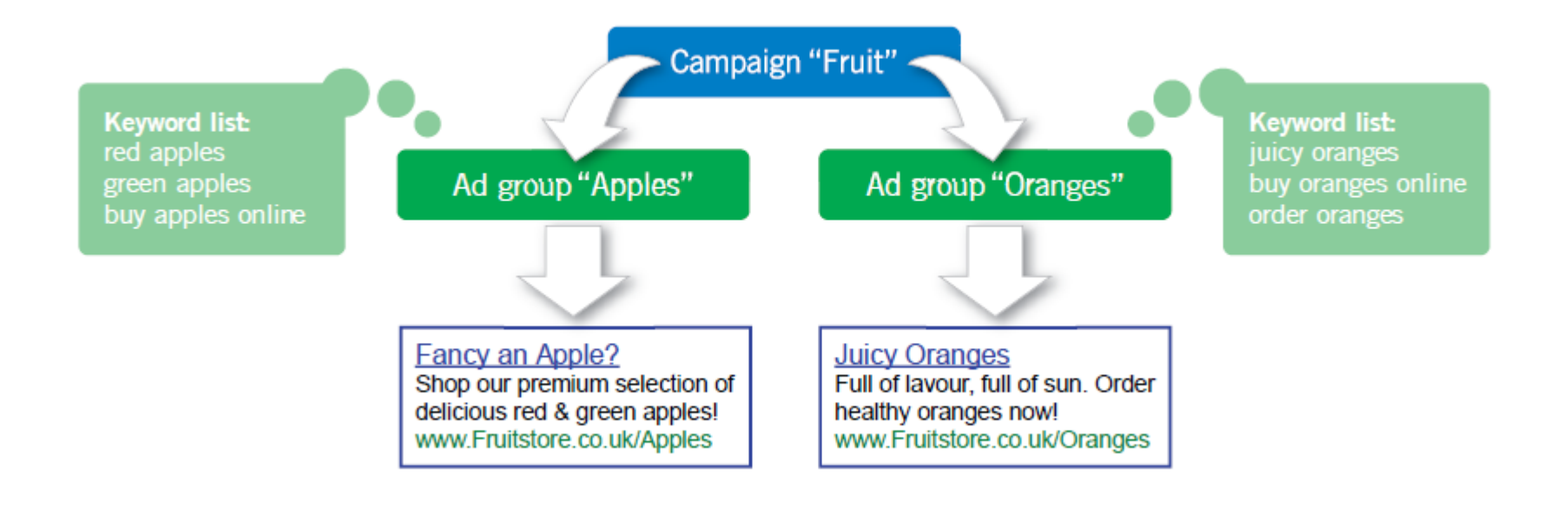

**PRESSUPOST DIARI** CPC MÀX.

+ Display, Vídeo, Remarketing!

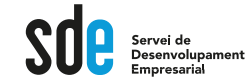

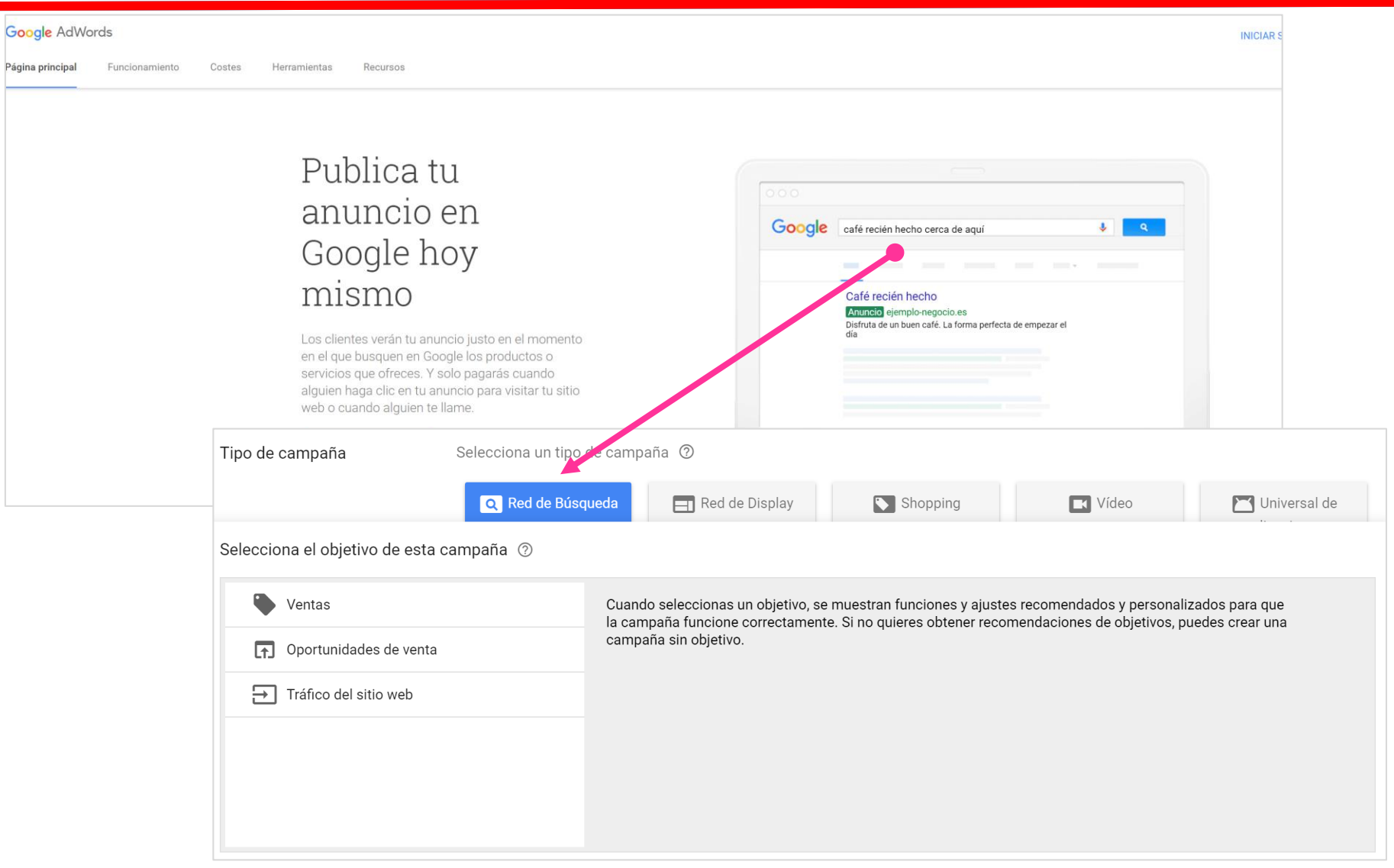

- 1. Tipus i nom de la campanya
- 2. Ubicacions, idiomes, dades demogràfiques
- 3. Xarxes, dispositius i extensions
- 4. Oferta i pressupost
- 5. Configuració avançada

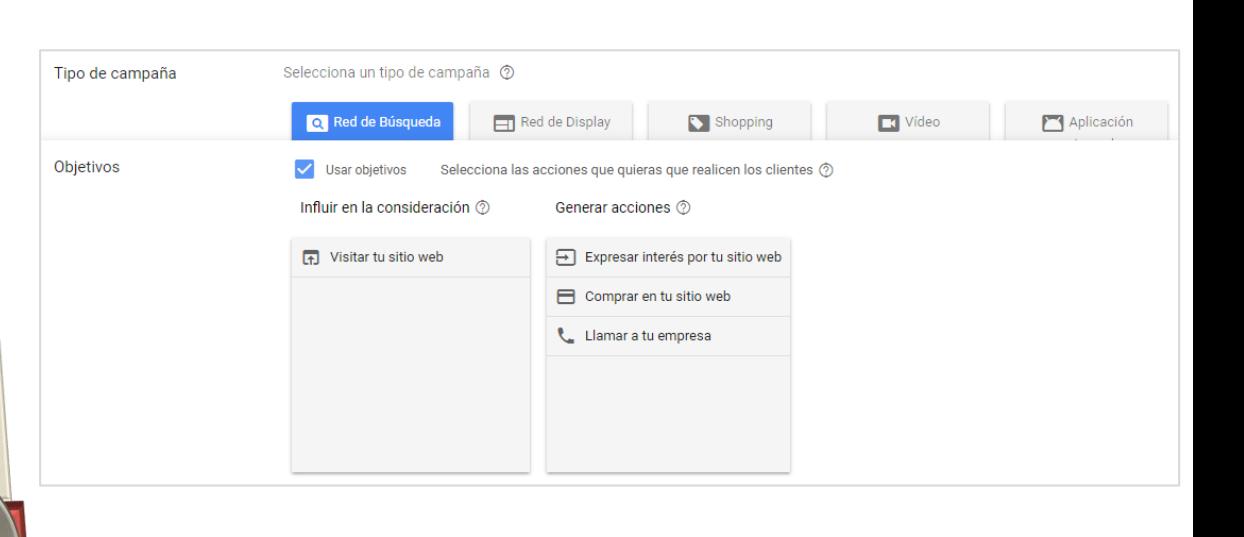

• Tipus de campanya d'acord amb l'estratègia

ADVICE

Grupos de anuncios Anuncios v extensiones Páginas de destino

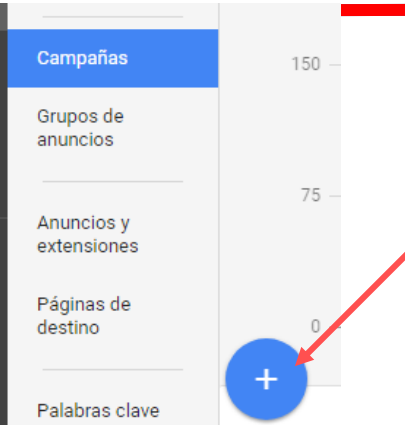

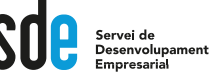

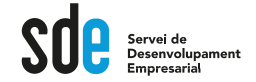

#### Configuració

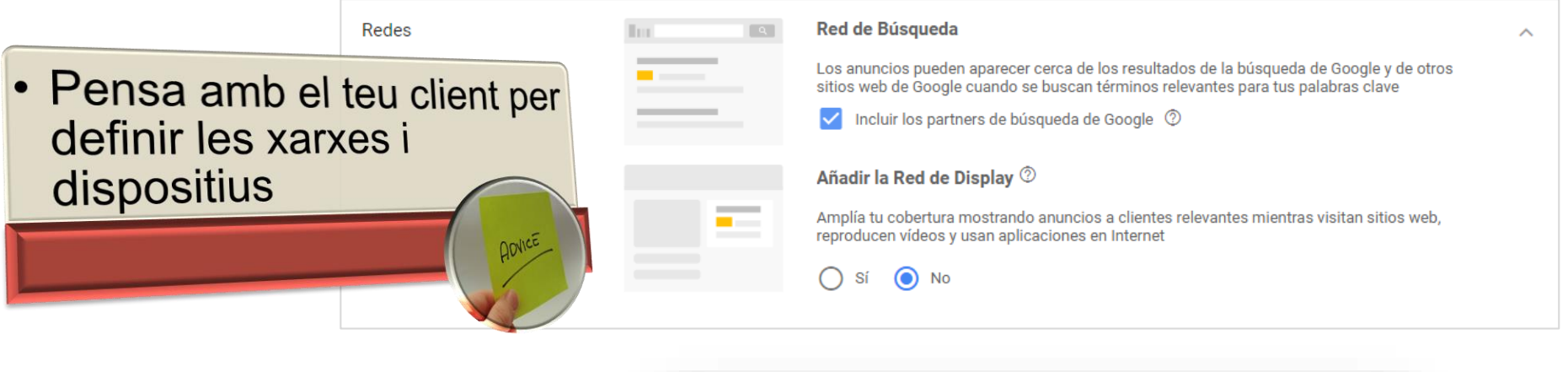

La Red de Búsqueda es una parte de la red de Google, nombre con el que designamos todas las páginas web y aplicaciones donde pueden aparecer los anuncios de AdWords. La Red de Búsqueda incluye Búsqueda de Google, Shopping, Maps, Imágenes y Grupos, así como sitios de los socios de búsqueda, como AOL.

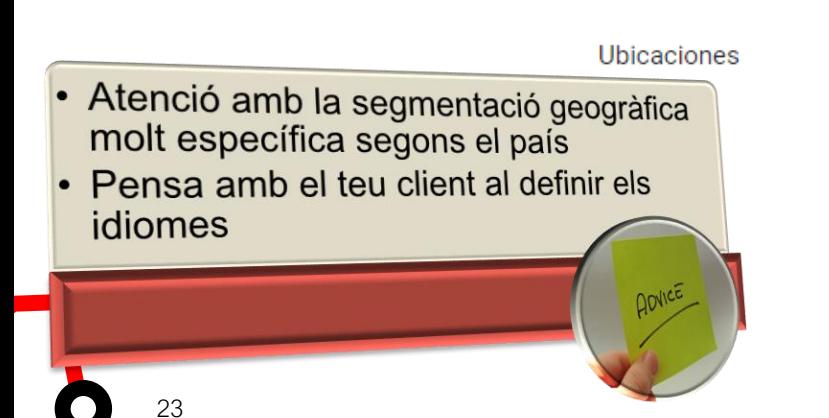

Selecciona las ubicaciones geográficas a las que orientar la publicidad ®

- Todos los países y territorios
- España
- Introducir otra ubicación

Escribe una ubicación para segmentar/excluir Q

Búsqueda avanzada

23

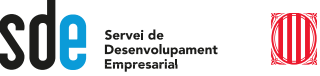

### **Detalls de la segmentació geogràfica**

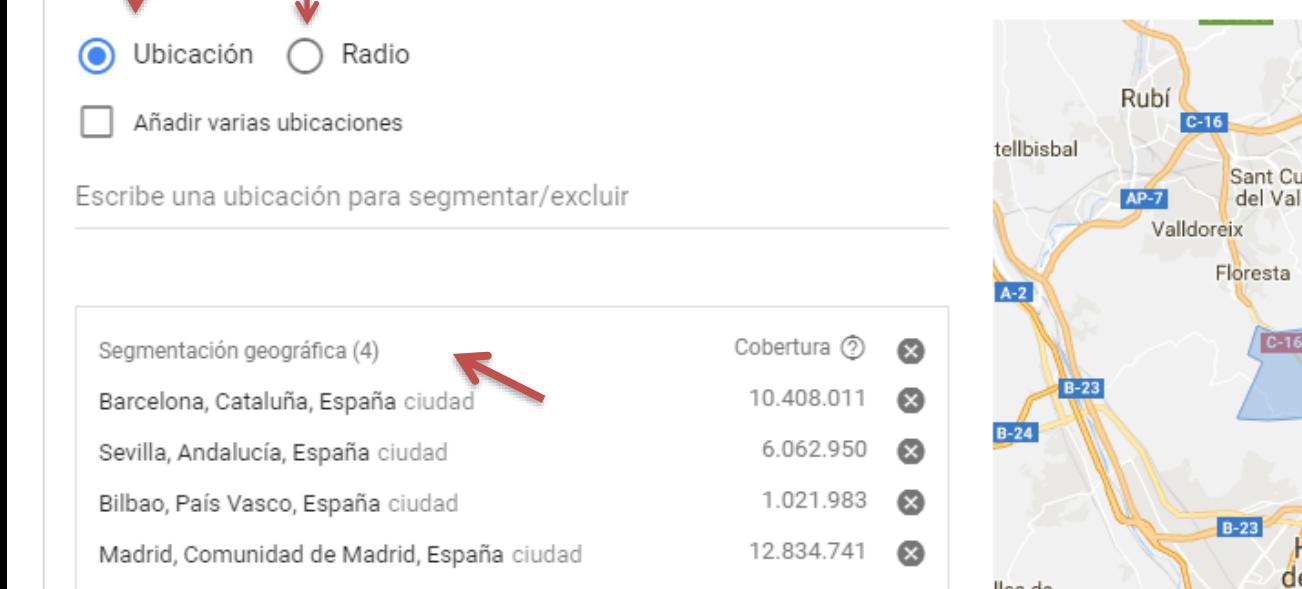

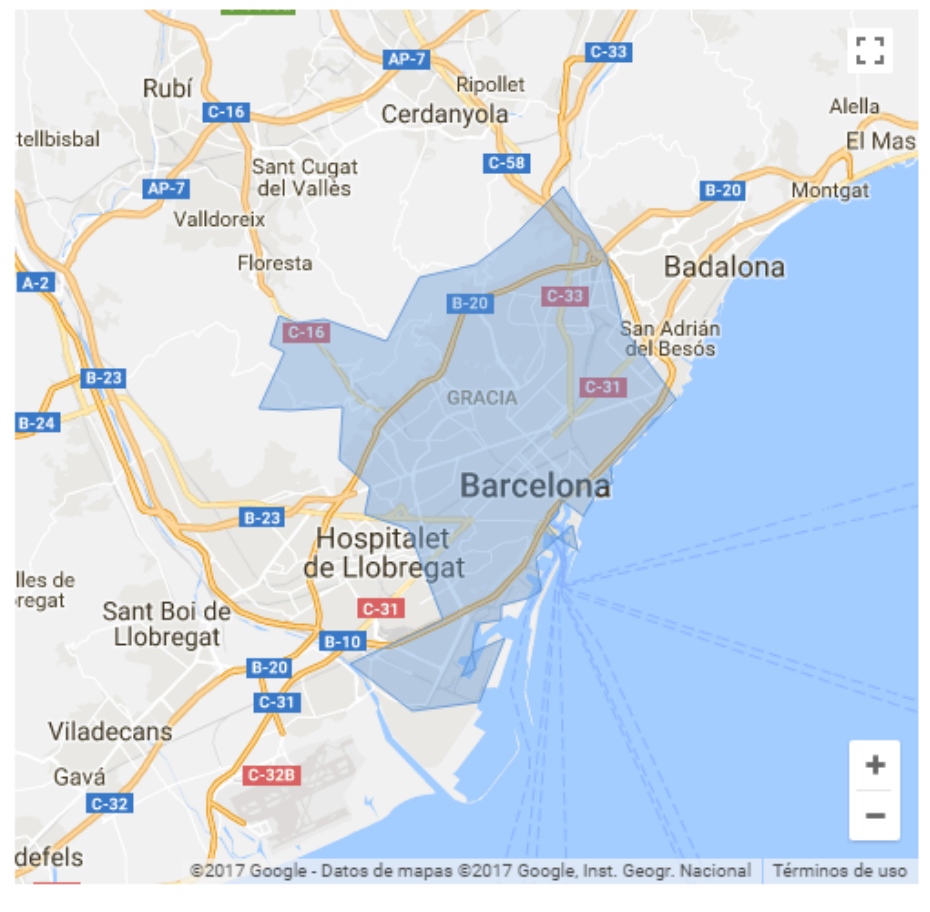

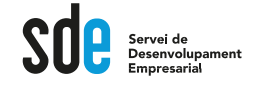

### **Configuració**

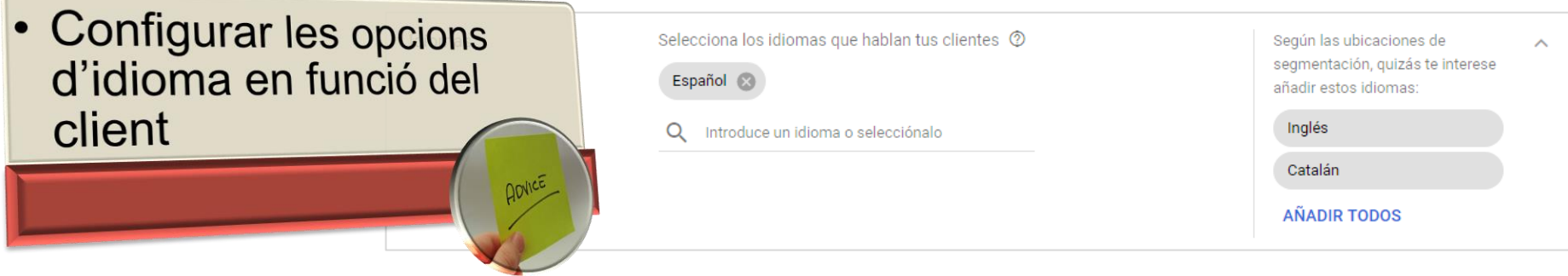

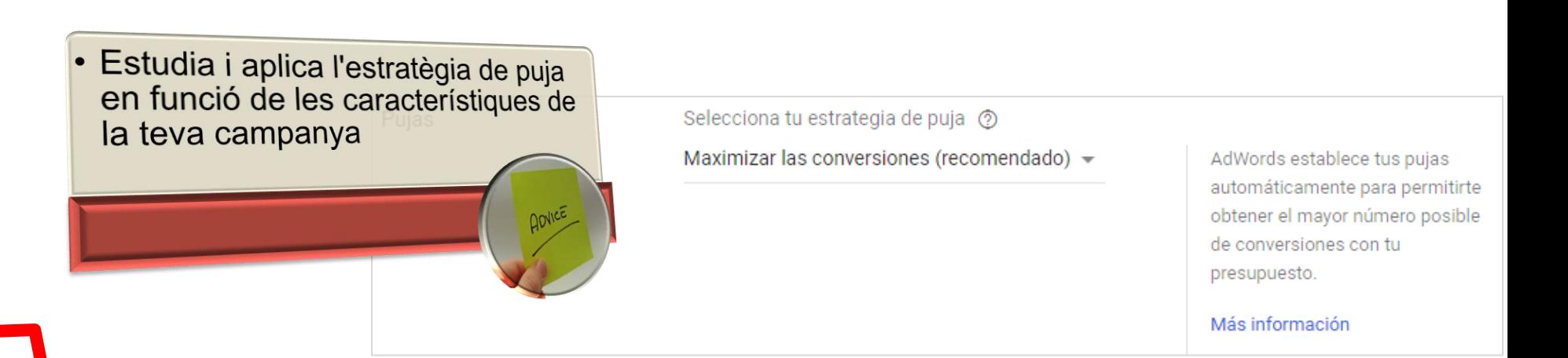

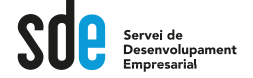

### **Detall de les estràtegies de puja**

Estrategias de pujas automatizadas

CPA objetivo

ROAS objetivo

Maximizar clics

Maximizar conversiones

Segmentación por ubicación en la página de búsqueda

Cuota de ranking superior objetivo

CPC mejorado

Cuota de impresiones objetivo

Estrategias de puja manuales

CPC manual

**Automatitzat**

**(Smart bidding)**

### **Manual**

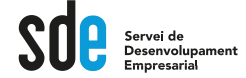

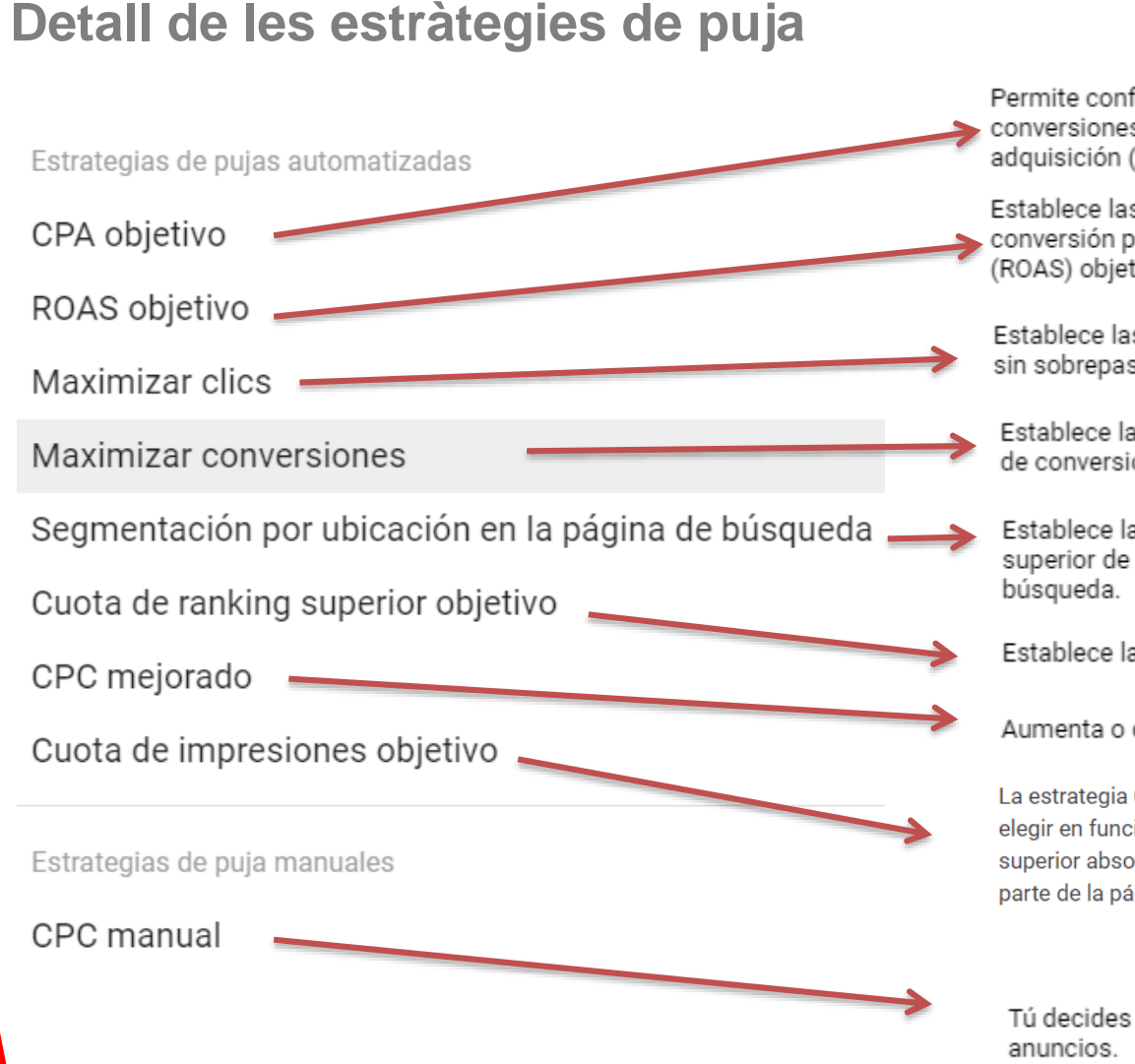

Permite configurar las pujas para obtener la mayor cantidad de conversiones posible a la vez que alcanza su objetivo de coste por adquisición (CPA) medio.

Establece las pujas para ayudarle a obtener el mayor valor de conversión posible manteniendo el retorno de la inversión publicitaria (ROAS) objetivo.

Establece las pujas para obtener el máximo número de clics posible sin sobrepasar el presupuesto.

Establece las pujas para permitirte obtener el mayor número posible de conversiones con tu presupuesto.

Establece las pujas para que tus anuncios se muestren en la parte superior de la página o en la primera página de los resultados de

Establece las pujas para superar los anuncios de otros dominios.

Aumenta o disminuye tus pujas para conseguir más conversiones.

La estrategia Cuota de impresiones objetivo tiene tres opciones que puedes elegir en función de dónde quieras que se muestren tus anuncios: en la parte superior absoluta de la página, en la parte superior de la página o en cualquier parte de la página de resultados de búsqueda de Google.

Tú decides el coste por clic (CPC) máximo que quieres aplicar a tus

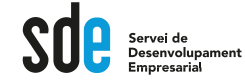

#### **Configuració**

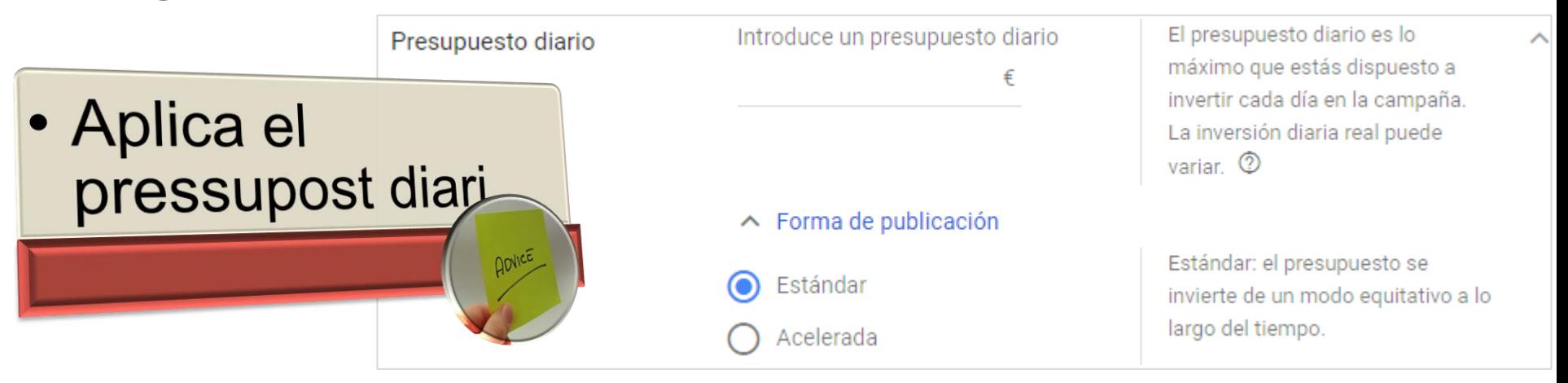

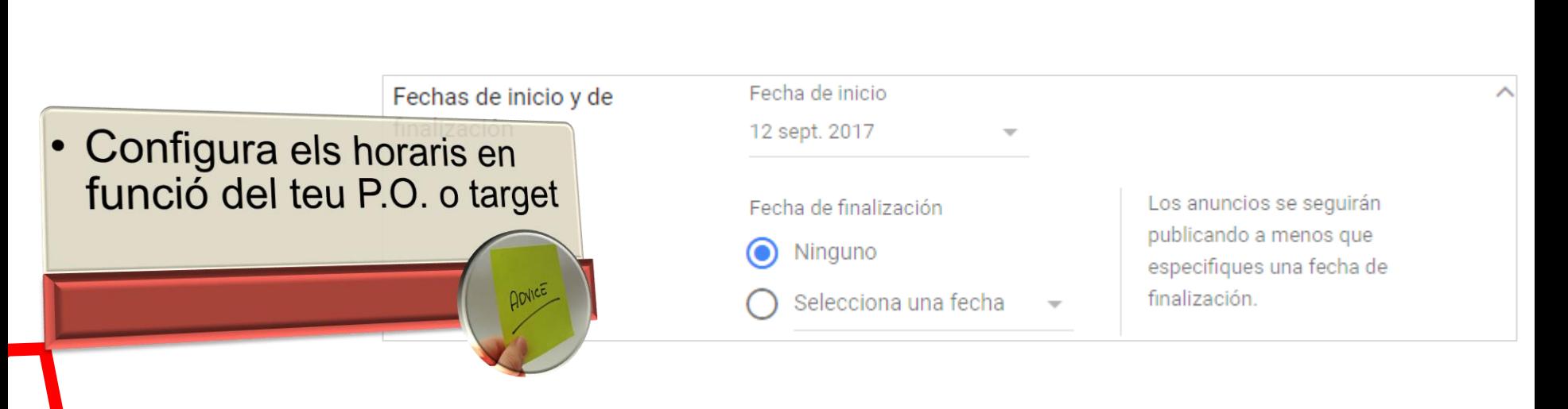

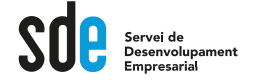

### **Configuració**

• Àmplia amb les extensions per tenir més visibilitat i millor rànquing ADVICE

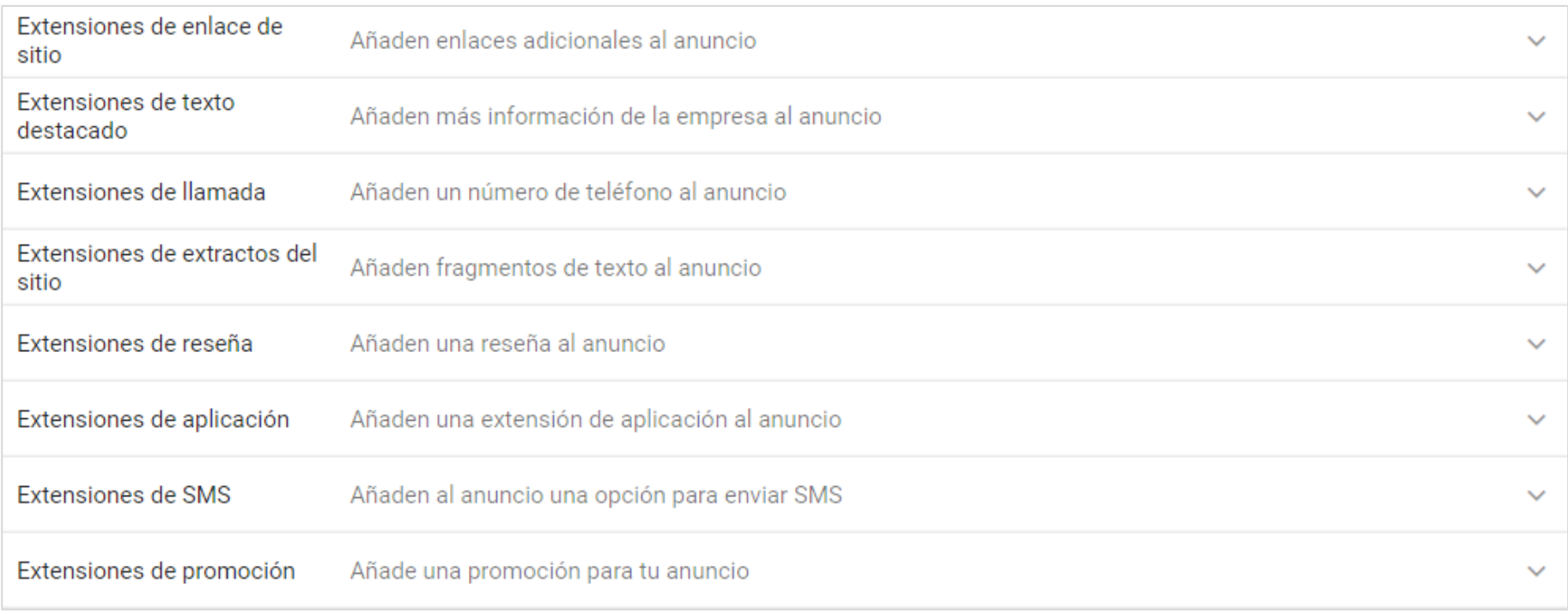

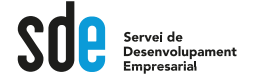

### **Configuració**

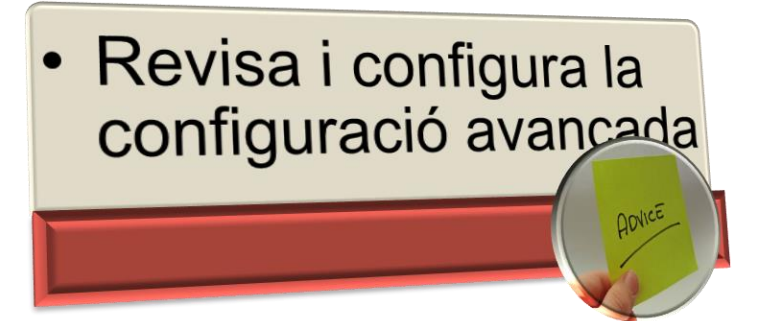

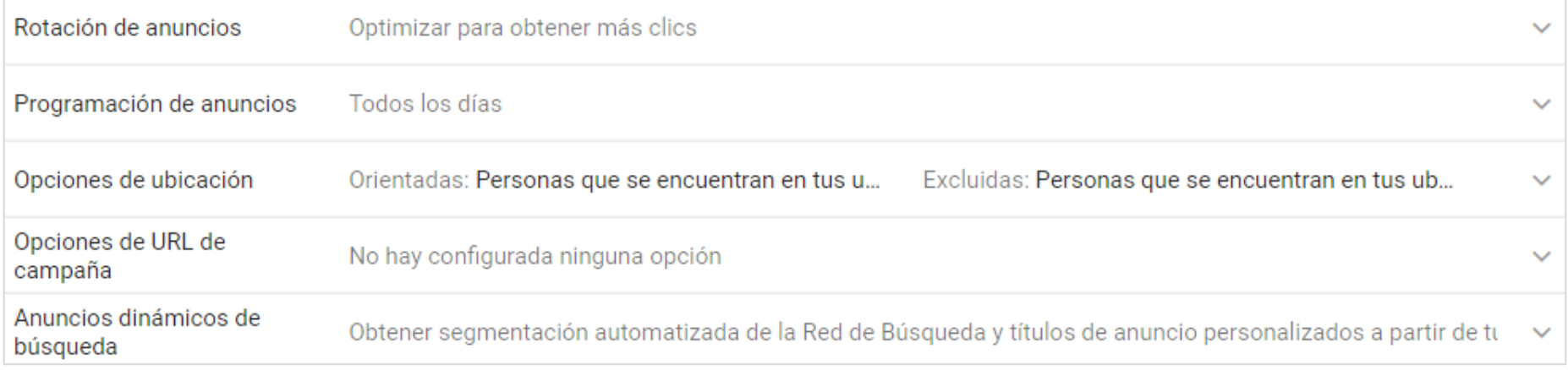

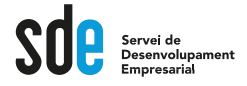

#### **Configuració**

- Els grups d'anuncis són per segmentar. Agrupa primer!
- Moltes vegades amb 20-30 paraules és suficient.
- · Segueix els criteris de rellevància, sigues transparent, i crida a l'acció.

#### Configurar grupos de anuncios

Un grupo de anuncios contiene uno o más anuncios y un conjunto de palabras clave relacionadas.

Nombre del grupo de anuncios

Introduce o pega las palabras clave; una palabra o frase por línea

Los tipos de concordancia permiten controlar las búsquedas que pueden activar tus anuncios

palabra clave = concordancia amplia "palabra clave" = concordancia de frase [palabra clave] = concordancia exacta Más información

32

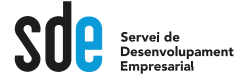

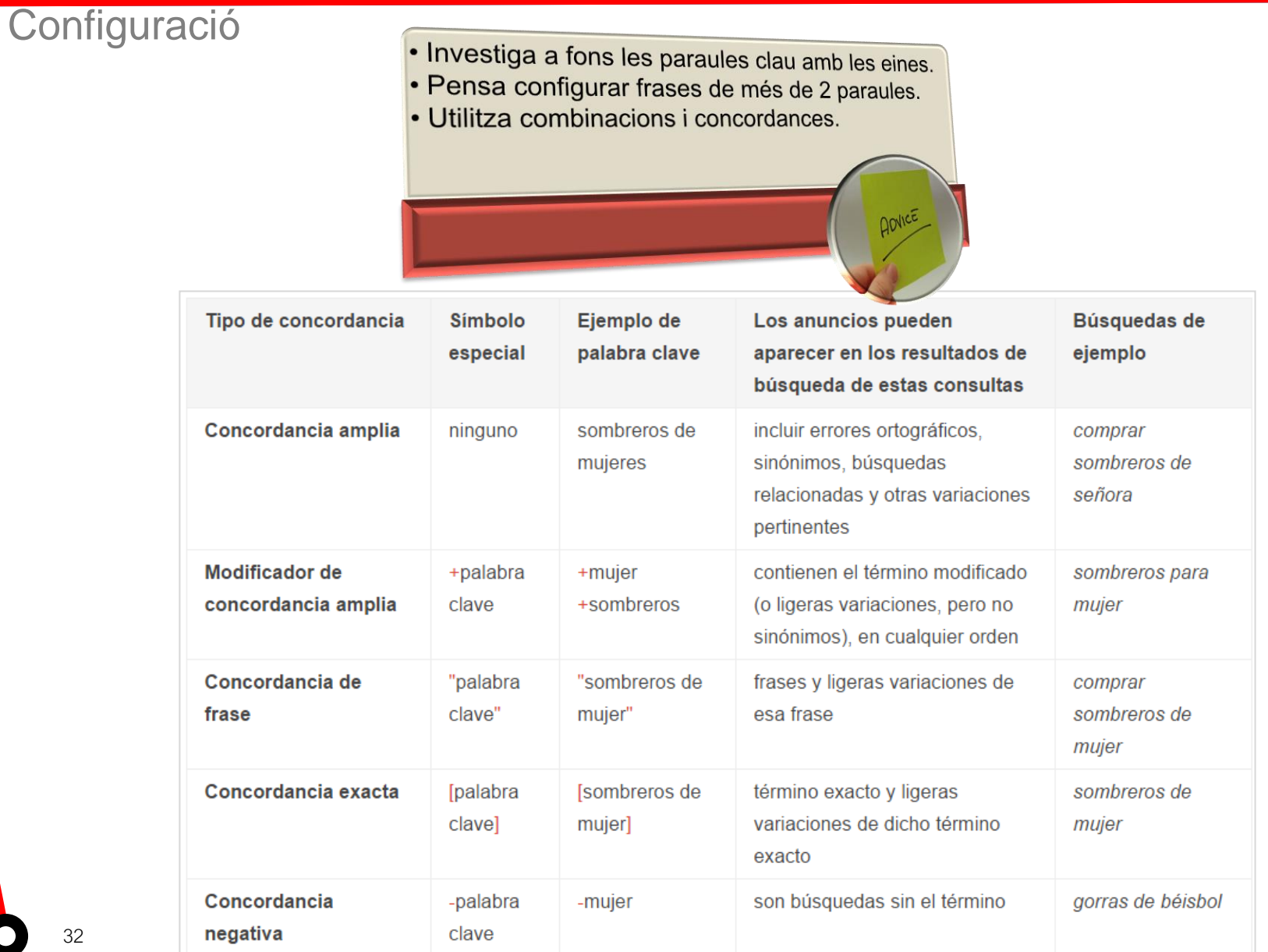

**32**

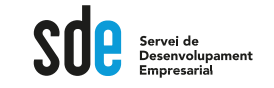

#### **Configuració**

URL final

Título 1

Título 2

Título 3

Descripción

Descripción 2

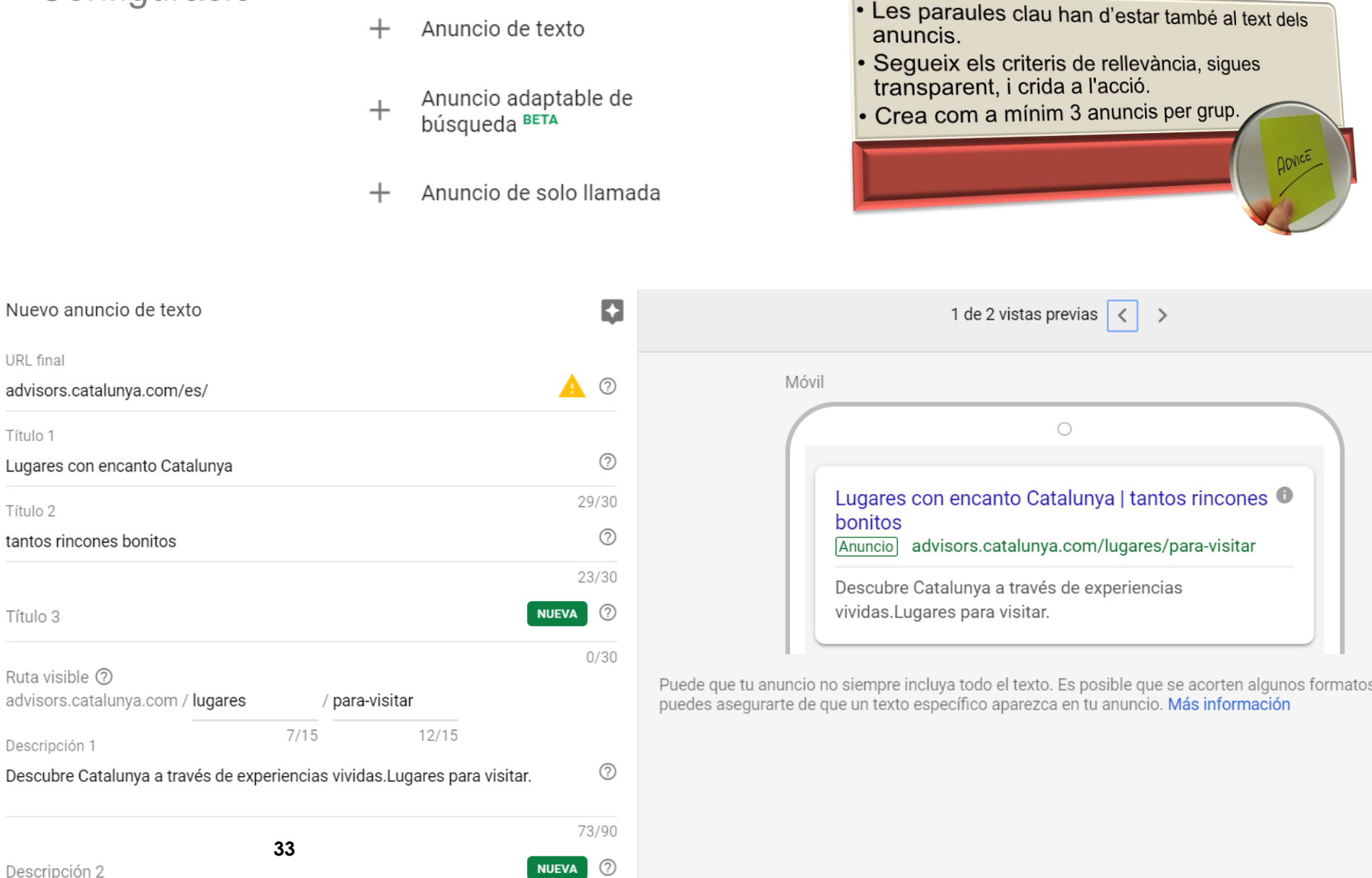

**NUEVA** 

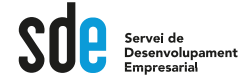

#### **Recomanacions per crear anuncis**

Destaque lo que convierte en único a su negocio, producto u oferta ¿Envío gratuito? ¿Una amplia selección? Dígaselo a la gente. Destague las características o áreas por las que destaca su negocio sobre la competencia.

#### Incluya precios, promociones y ofertas exclusivas

Si ofrece algo especial, asegúrese de que sus clientes lo vean. Las personas normalmente buscan tomar una decisión sobre algo. Ofrézcales lo que necesitan para tomarla.

#### Diga a los clientes lo que pueden hacer

¿Vende algo? Dígales lo que pueden comprar. ¿Ofrece algo? Dígales lo que recibirán. Formas verbales contundentes como Compre. Llame hoy mismo. Realice un pedido, Busque, Regístrese u Obtenga un presupuesto indican al cliente lo que se va a encontrar cuando llegue a su sitio web.

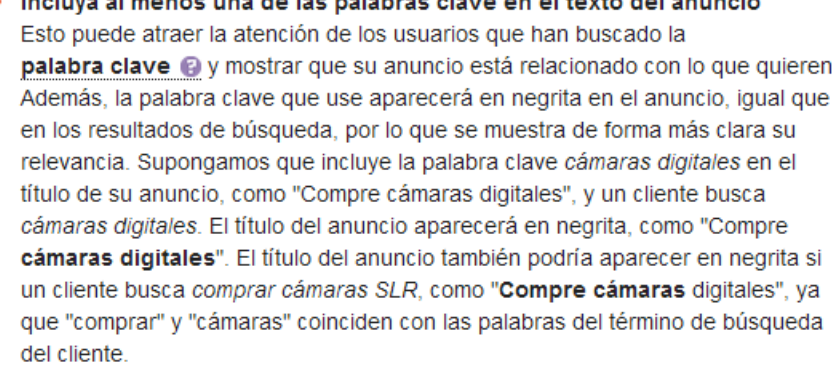

Relacione el anuncio con la página de destino

Examine la página en el sitio web al que establece el enlace, denominada página de destino. Asegúrese de que las promociones o los productos del anuncio están incluidos en la página. Si los visitantes no encuentran lo que esperan ver al llegar a su sitio, es posible que se marchen.

#### Atraiga a los clientes que ven su anuncio en un dispositivo móvil

Según el lugar donde estén los clientes, determinada información les puede resultar más útil (como su establecimiento o número de teléfono) o un mensaje concreto puede atraer su atención. Si publica una campaña avanzada, pruebe a usar las extensiones de llamada (también se denominan clic de llamada) o las extensiones de ubicación para ofrecer a los clientes la información que necesitan para realizar una acción estén donde estén. Asimismo, considere la posibilidad de crear anuncios adicionales que estén adaptados a los dispositivos móviles, como un texto que destaque ofertas especiales o descuentos específicos para móviles, o bien una URL visible optimizada para móviles.

#### **Experimente**

Cree tres o cuatro anuncios por grupo de anuncios, probando distintos mensajes para determinar cuál ofrece un mejor rendimiento con los clientes. AdWords puede mostrar automáticamente los anuncios de mejor rendimiento en un grupo de anuncios con más frecuencia. De este modo se eliminan las conjeturas y se puede basar en lo que ha aprendido de los experimentos.

## Administrar una campanya

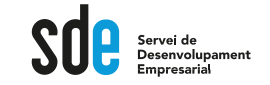

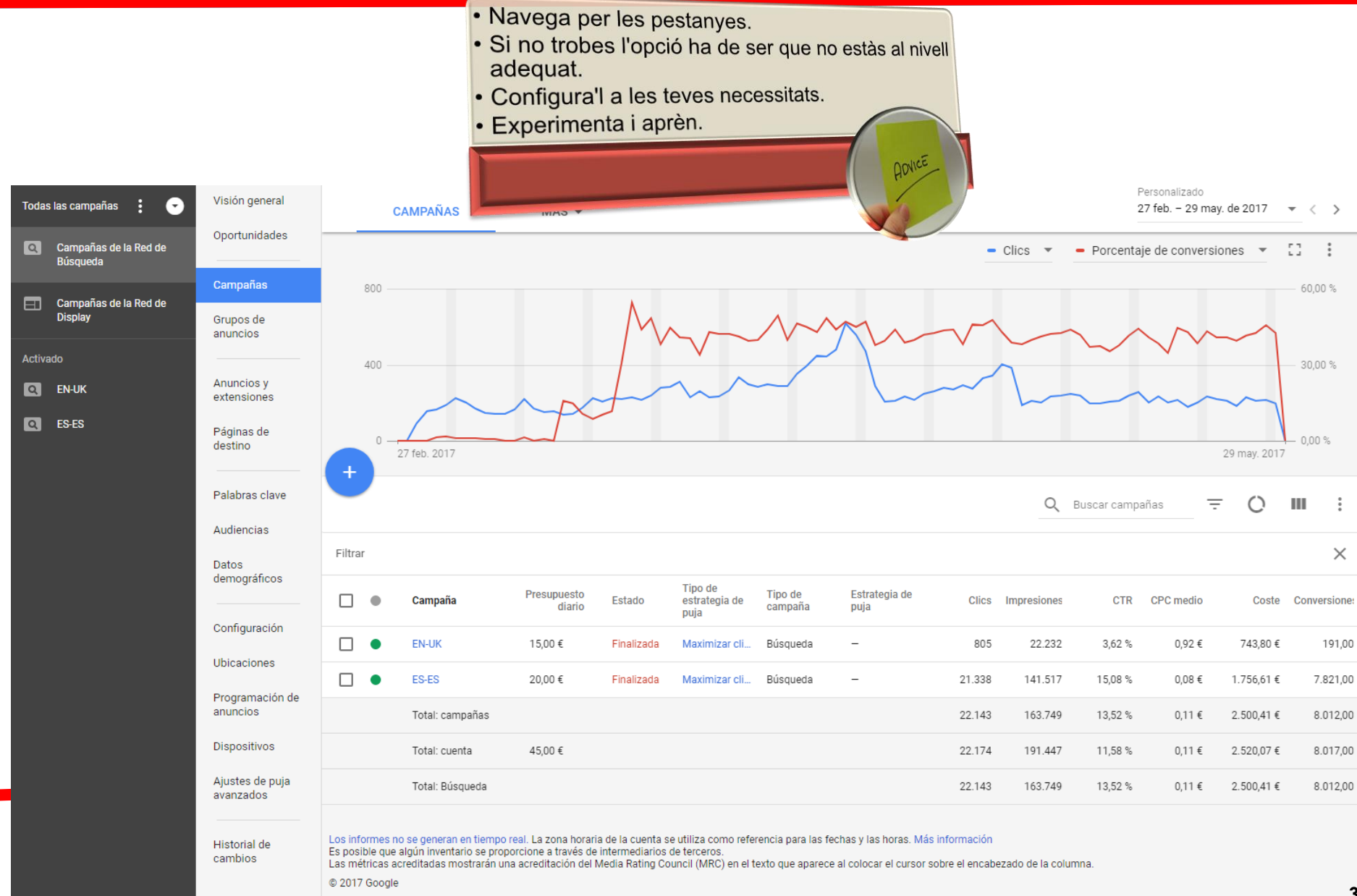

**35**

# Administrar una campanya

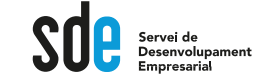

### Activar el seguimient de conversions

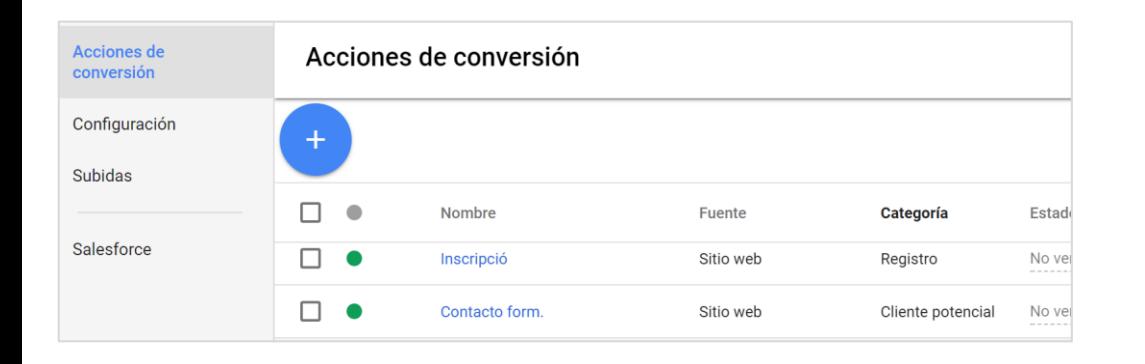

- Què realment vols controlar?
- · Insereix els codis de conversió a les pàgines de "gràcies per..."
- · O utilitza els d'Analítics.

 $\boxed{\text{d}}$ 2

ADVICE

Volver a la versión anterior de AdWords  $\Theta$ 

| is | PLANIFICACIÓN<br>同                           | <b>BIBLIOTECA COMPARTIDA</b><br>圃          | <b>E</b> ACCIONES EN BLOQUE  | <b>IVIEDICION</b>      | Ð.<br>CONFIGURACIÓN |
|----|----------------------------------------------|--------------------------------------------|------------------------------|------------------------|---------------------|
|    | Planificador de Palabras Clave<br>$\sqrt{2}$ | Gestor de audiencias                       | Todas las acciones en bloque | Conversiones           | Facturación y pagos |
|    | Vista previa y diagnóstico de anuncios       | Estrategias de puja de cartera             | Reglas                       | <b>Songle Analytic</b> | Datos empresariales |
|    |                                              | Listas de palabras clave negativas         | Secuencias de comandos       | Buscar por atribución  | Acceso a la cuenta  |
|    |                                              | Presupuestos compartidos                   | Subidas                      |                        | Cuentas vinculadas  |
|    |                                              | Listas de exclusiones de<br>emplazamientos |                              |                        | Preferencias        |
|    |                                              |                                            |                              |                        |                     |

añas

'ara

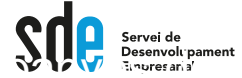

 $\textcolor{red}{\textbf{0}}$ 

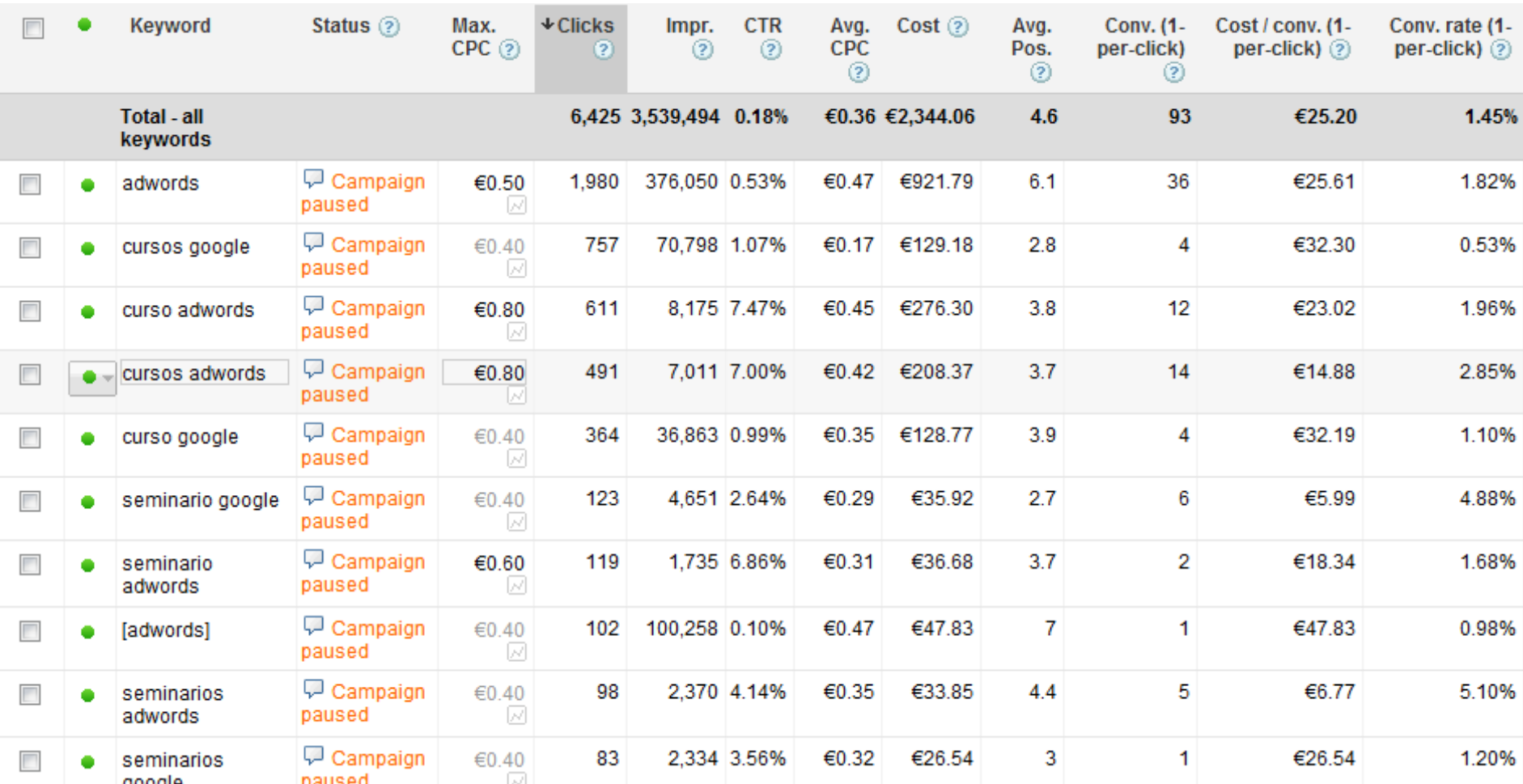

# Optimitzar una campanya

.<br>Servei de<br>Desenvolupament

### La plana d'aterratge (landing page)

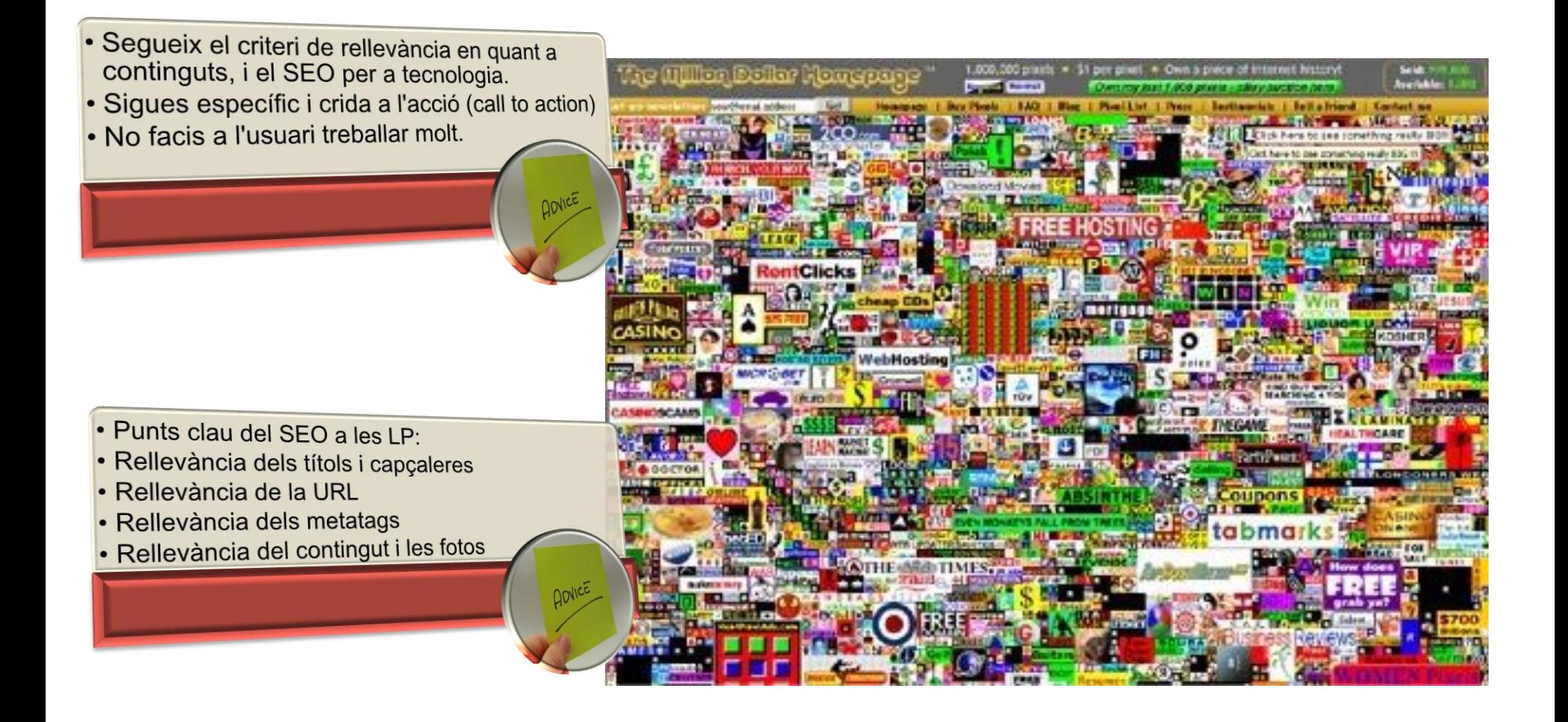

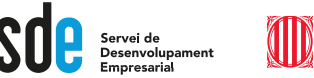

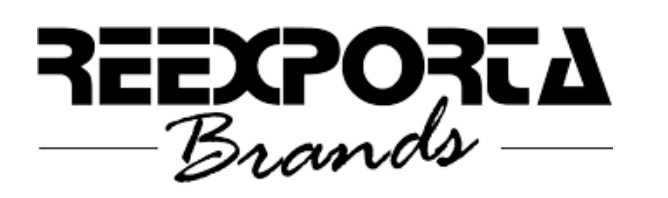

Podeu comprovar que som professionals qualificats des de l'any 2005 per Google en la següent URL:

https://www.google.com/partners/#a\_profile;idtf =06646718938928437653;

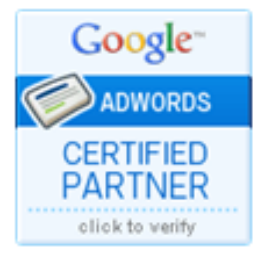

REEXPORTA ha estat la primera empresa espanyola en obtenir el segell de Authorized Google AdWords Seminar Leader per impartir els seminaris oficials de Google AdWords a Espanya (2007).

A més de la qualificació de Google, l'empresa

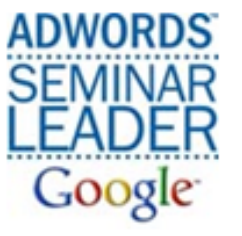

També vam ser la primera empresa espanyola en obtenir el permís de facturació pel buscador principal de la Xina, Baidu.com, podent crear campanyes aquest cercador.

Y professionals qualificats pel cercador més important de Rússia, i alguns països amb arrel ciríl·lica: Yandex.com.

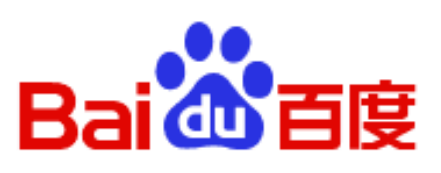

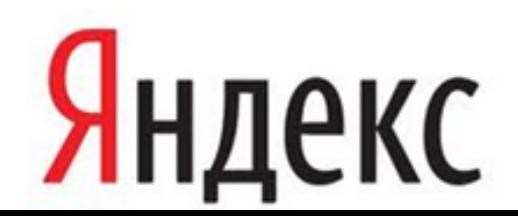

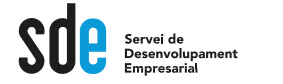

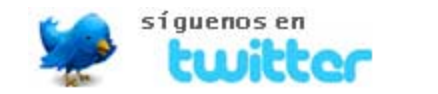

# **@victordf**

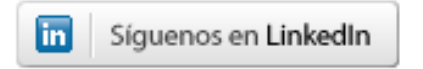

**http://www.linkedin.com/company/reexporta.-think-about-export**

Join Google+ to add this page to a circle

**https://plus.google.com/+reexporta**

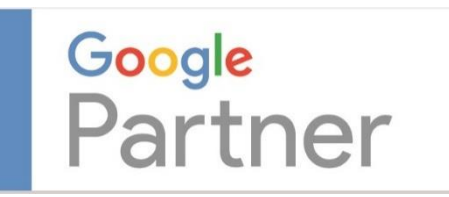

**Víctor de Francisco** Director de REEXPORTA. Think About Export,s.l. **vdf@reexporta.com**

BARCELONA – ALICANTE 902 104 184